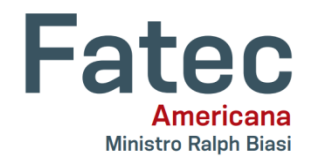

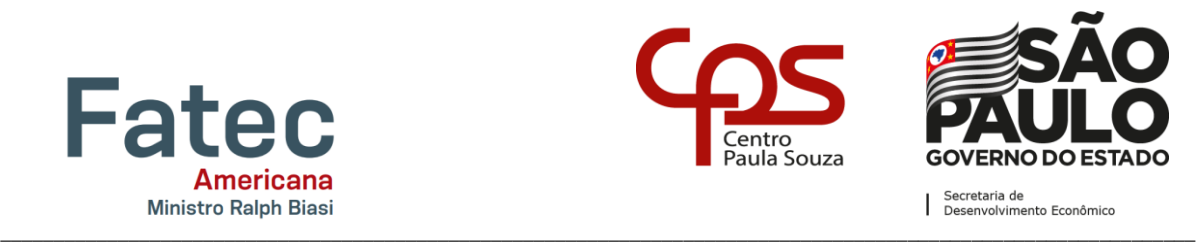

# **Faculdade de Tecnologia de Americana "Ministro Ralph Biasi"**

**Curso Superior de Tecnologia em Análise e Desenvolvimento de Sistemas**

Augusto Penaquione Zanetti Janaína Marin de Sousa

# **DESENVOLVIMENTO DE UM SISTEMA PARA CONTROLE DE RESERVA DE ÁREAS E CONTRATOS DE EVENTOS**

**Americana, SP 2020**

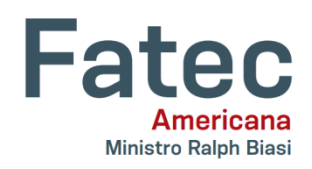

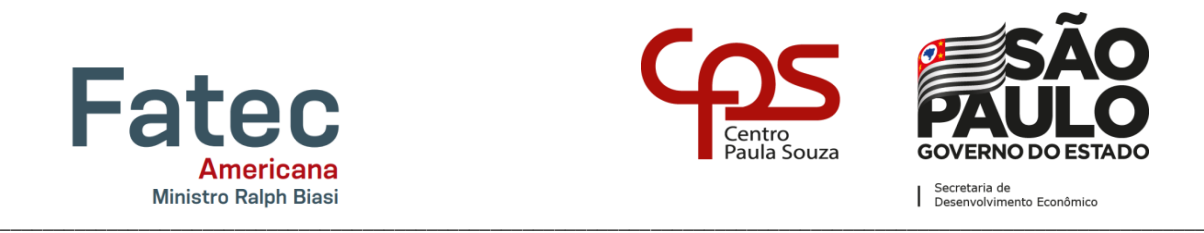

# **Faculdade de Tecnologia de Americana "Ministro Ralph Biasi"**

# **Curso Superior de Tecnologia em Análise e Desenvolvimento de Sistemas**

Augusto Penaquione Zanetti Janaína Marin de Sousa

# **Desenvolvimento de um sistema para controle de reserva de áreas e contratos de eventos**

Trabalho de Conclusão de Curso desenvolvido em cumprimento à exigência curricular do curso de Análise e Desenvolvimento de Sistemas, da Faculdade de Tecnologia de Americana, sob a orientação do Prof. Dr. Kleber de Oliveira Andrade.

Área de concentração: Análise e Desenvolvimento de Sistemas.

**Americana, SP 2020**

## **FICHA CATALOGRÁFICA – Biblioteca Fatec Americana - CEETEPS Dados Internacionais de Catalogação-na-fonte**

 Z32d ZANETTI, Augusto Penaquione Desenvolvimento de um sistema para controle de reserva de áreas e contratos de eventos. / Augusto Penaquione Zanetti, Janaína Marin de Sousa. – Americana, 2020 62f. Monografia (Curso Superior de Tecnologia em Análise e Desenvolvimento de Sistemas) - - Faculdade de Tecnologia de Americana – Centro Estadual de Educação Tecnológica Paula Souza Orientador: Prof. Dr. Kleber de Oliveira Andrade 1. Desenvolvimento de software 2. Eventos 3. SCRUM – software de projetos. I. ANDRADE, Kleber de Oliveira II. SOUSA, Jamaína Marin de III. Centro Estadual de Educação Tecnológica Paula Souza – Faculdade de Tecnologia de Americana CDU: 681.3.05. 659.5 Augusto Penaquione Zanetti Janaína Marin de Sousa

# **Desenvolvimento de um sistema para controle de reserva de áreas**

## **e contratos de eventos**

Trabalho de Conclusão de Curso desenvolvido em cumprimento à exigência curricular do curso de Análise e Desenvolvimento de Sistemas, da Faculdade de Tecnologia de Americana, sob a orientação do Prof. Dr. Kleber de Oliveira Andrade.

Área de concentração: Análise e Desenvolvimento de Sistemas.

**Americana, 30 de junho de 2020 Banca Examinadora:**

\_\_\_\_\_\_\_\_\_\_\_\_\_\_\_\_\_\_\_\_\_\_\_\_\_\_\_\_\_\_\_\_\_\_ Kleber de Oliveira Andrade (Presidente) **Doutor** Fatec Americana

\_\_\_\_\_\_\_\_\_\_\_\_\_\_\_\_\_\_\_\_\_\_\_\_\_\_\_\_\_\_\_\_\_\_

\_\_\_\_\_\_\_\_\_\_\_\_\_\_\_\_\_\_\_\_\_\_\_\_\_\_\_\_\_\_\_\_\_\_

Diógenes de Oliveira (Membro) **Mestre** Fatec Americana

Eduardo Antonio Vicentini (Membro) Mestre Fatec Americana

Esta monografia é dedicada aos nossos familiares e ao nosso orientador, que nos apoiou para o seu desenvolvimento.

## **AGRADECIMENTOS**

Agradecemos a Deus, primeiramente, por ter nos dado saúde e a oportunidade de poder fazer este trabalho.

Aos professores que tivemos durante o curso, que contribuíram com o nosso crescimento e conhecimento.

Ao nosso orientador, que nos incentivou e dedicou seu tempo para contribuir com seu conhecimento em nossa monografia.

Aos nossos familiares e amigos, pela paciência e compreensão ao longo desta trajetória, oferecendo todo o apoio necessário para que conseguíssemos concluir esta etapa.

"Aprender é, de longe, a maior recompensa" (William Hazlitt)

## **RESUMO**

Esta monografia enfoca o desenvolvimento de um *software* para controle de reserva de áreas e controle de contrato para eventos de exposição, gerenciando toda a área disponível para reserva, cadastro de empresas, tabela de preço por m² da área, opções de modelo de montagem de *stands*, contrato, mapa de áreas reservadas, área de acesso ao cliente para preenchimento dos dados de locação da área e relatórios gerais. Para o desenvolvimento deste *software* foi adotada a metodologia de desenvolvimento SCRUM, linguagem de programação C#, estrutura MVC, Entity Framework e o banco de dados SQLServer.

**Palavras Chave:** Reserva de áreas; Desenvolvimento de *Software*; SCRUM.

## **ABSTRACT**

This paper focuses on the development of *software* to control the booking of areas and contracts for exhibition events, managing areas available for reservation, company registration, price table, options of models for stand assembly, contract, map of reserved areas, customer access area for filling out contract data and report. For the development of this *software* the Scrum methodology was adopted, C # programming language, MVC, Entity Framework, and SQLServer Database.

**Keywords:** Area reserve; software development; SCRUM.

# **SUMÁRIO**

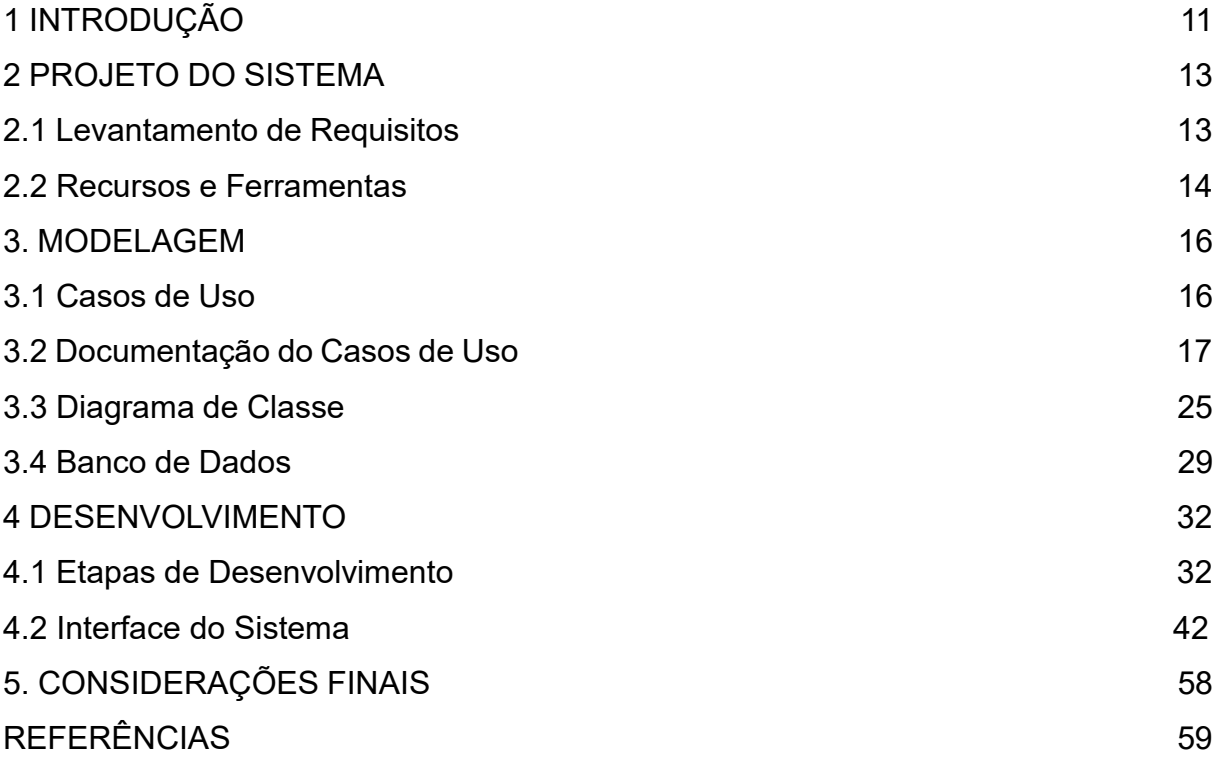

# **LISTA DE FIGURAS**

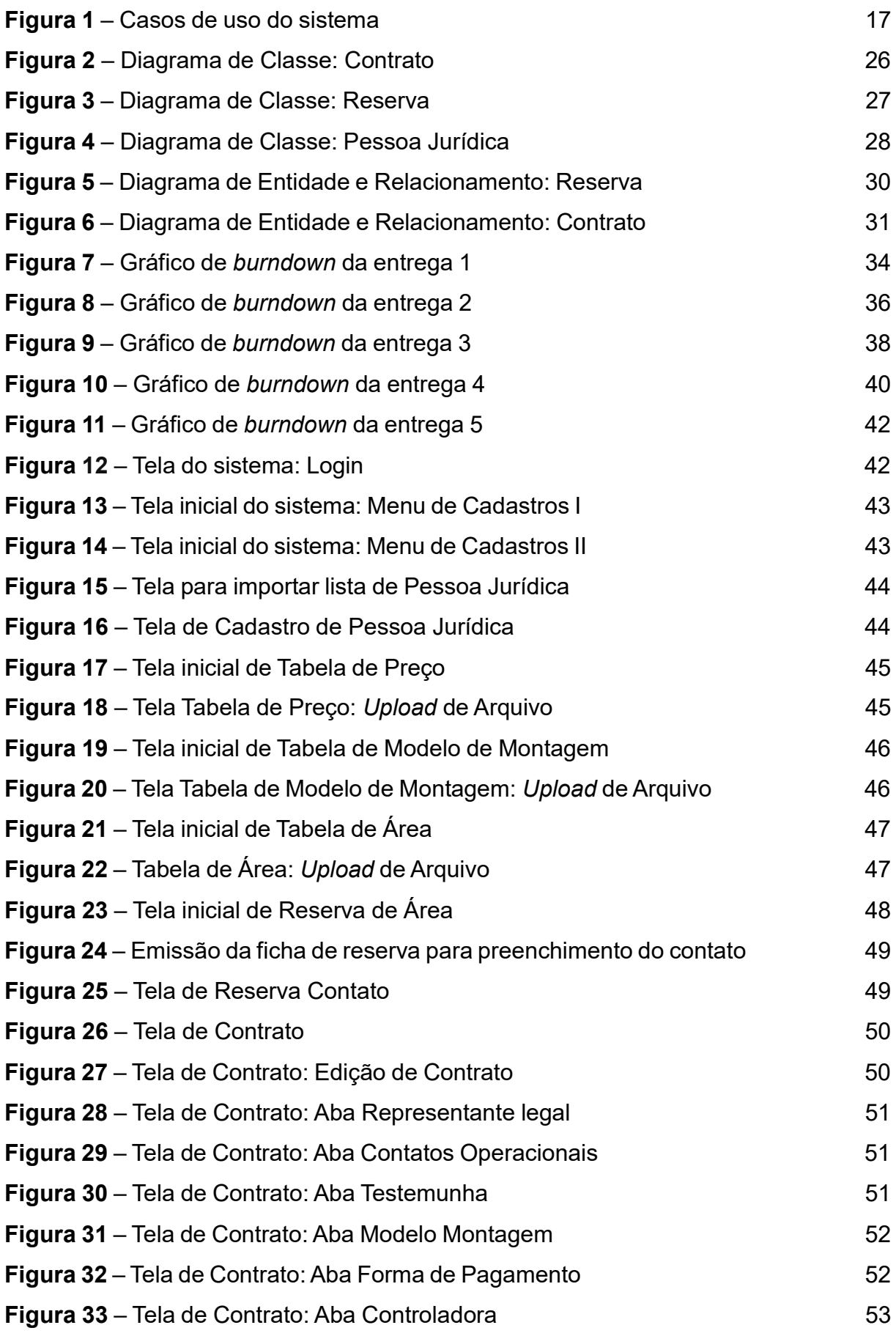

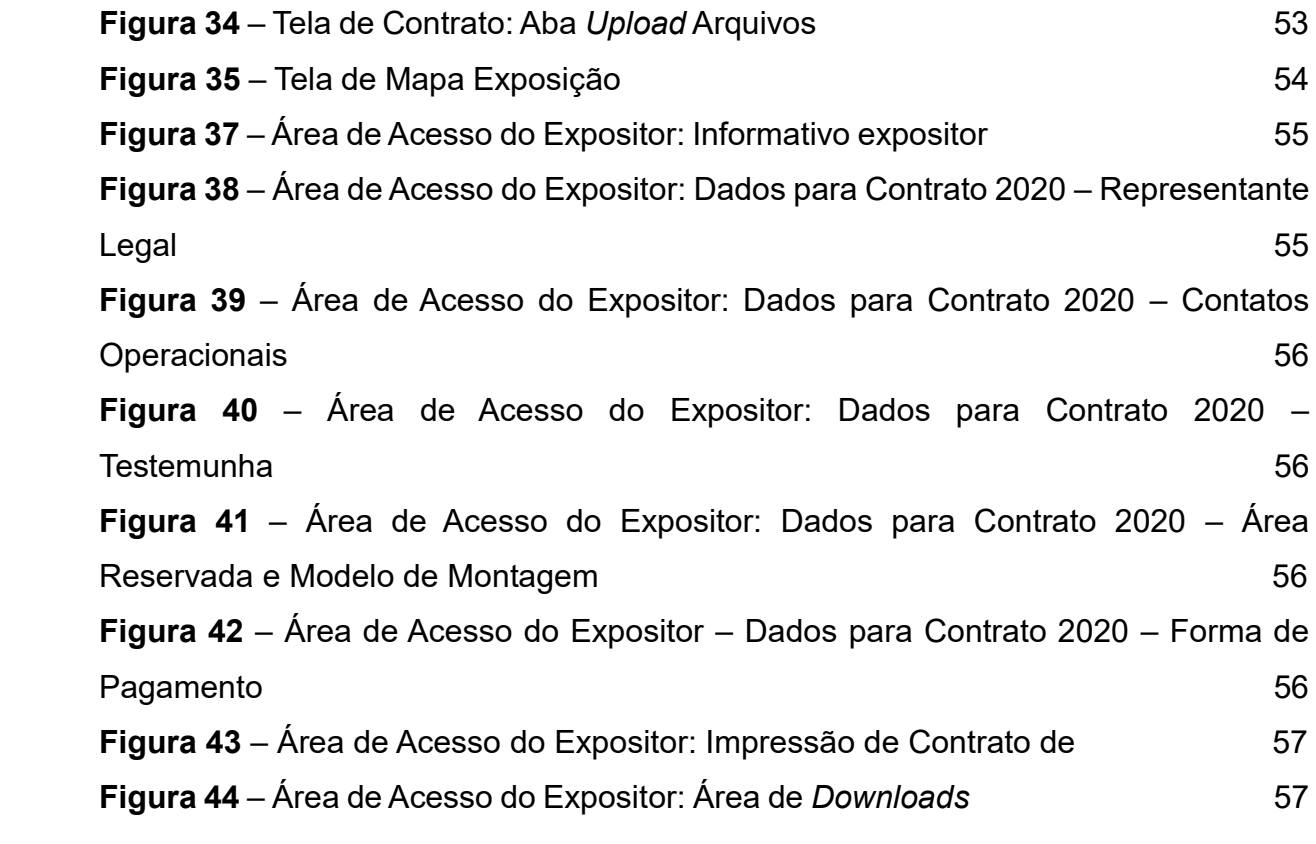

# **LISTA DE TABELAS**

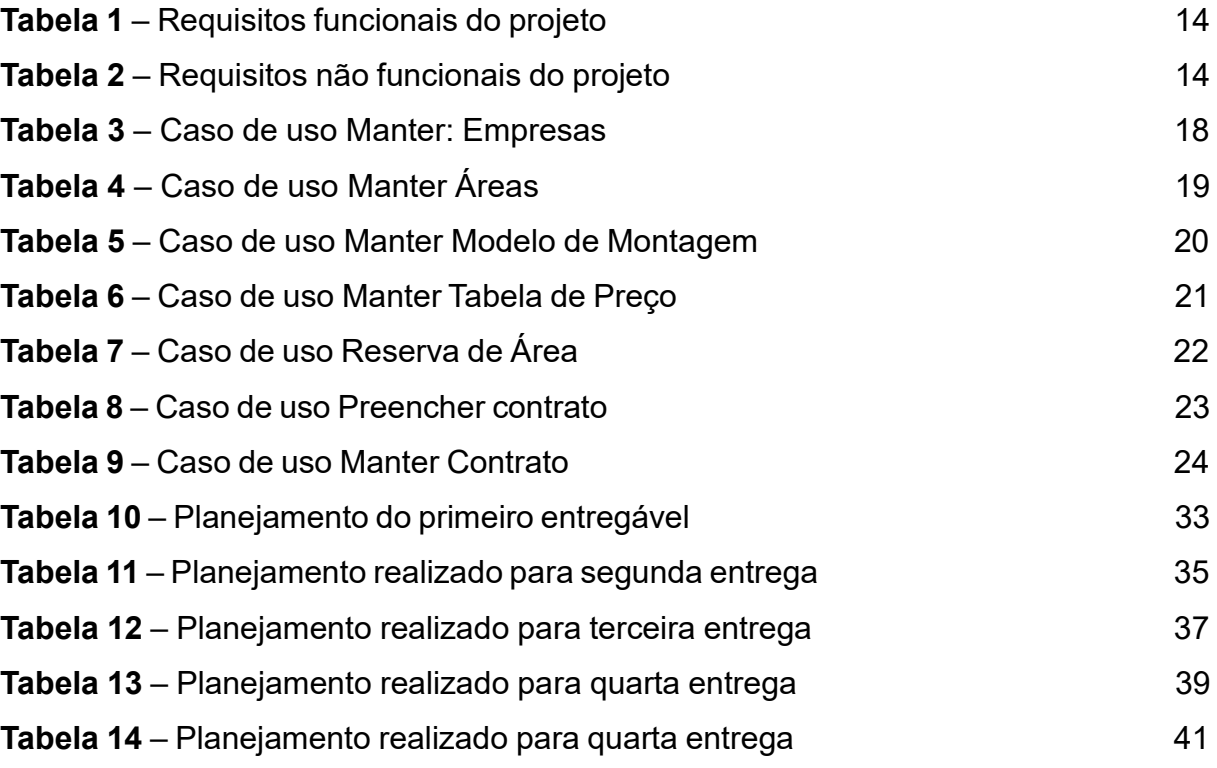

## **1. INTRODUÇÃO**

O presente trabalho apresenta o desenvolvimento de um sistema web para associações que fazem eventos de exposição, disponibilizando maior eficiência na gestão de áreas e contratos. Mediante às necessidades das associações atualmente, onde quase todo processo é controlado por planilhas e documentos de forma manual, o sistema permitirá controlar de maneira mais eficiente essas informações, facilitando a comunicação com os expositores através de uma interface onde cada expositor conseguirá visualizar e preencher as informações de seu contrato virtualmente, garantindo a confiabilidade do documento, quando finalizado.

Atualmente é enviado por e-mail um contrato para o expositor preencher, sendo possível fazer quaisquer alterações nas cláusulas, o que acaba gerando um grande trabalho para revisão de cada contrato quando enviado, pois o documento não deve ter seu conteúdo alterado, apenas as informações referentes ao expositor que devem ser preenchidas, porém, sem um sistema para controlar isso, cada um pode alterar o que quiser no contrato e então o fluxo de validação acaba sendo muito maior.

Esta pesquisa tem como objetivo desenvolver um sistema web para gestão de reserva de áreas para eventos de exposição de associações, contemplando as seguintes funcionalidades:

- **Cadastro de áreas:** responsável por conter a inclusão das áreas disponibilizadas para o evento, com suas respectivas metragens e endereçamento.
- **Cadastro de tabela de preço dinâmica:** contém todas as regras de valores mediante prazos, forma de pagamento e tipo de associação do expositor.
- **Cadastro de Pessoa Jurídica (Expositores):** contempla o cadastro das empresas prospectadas para reserva de áreas.
- **Reserva de áreas:** ponto inicial de todo o processo de controle de área e gestão de contratos, que relaciona a empresa à área escolhida, dando-se início ao contrato.
- **Área de acesso ao Expositor:** esta extensão é designada ao expositor após o processo de reserva da área para visualização e preenchimento dos dados necessários para o contrato.

• **Gerência de contratos:** utilizado pelo administrador do sistema para acompanhar todo o processo de preenchimento dos dados pelo expositor e fazer possíveis ajustes.

Para o desenvolvimento deste trabalho o conteúdo foi organizado em quatro capítulos que abordam as metodologias adotas, o levantamento de requisitos funcionais e não funcionais, os recursos e ferramentas utilizadas, a modelagem de dados, a documentação de casos de uso, o diagrama de classes, a interface do sistema e o seu desenvolvimento a partir da metodologia Scrum.

## **2. PROJETO DO SISTEMA**

Para o desenvolvimento deste trabalho foi adotada a Metodologia Ágil, Scrum, onde o projeto é dividido em ciclos semanais opcionalmente, chamados de "*Sprints*", que representa uma caixa de tempo (*Time Box*) especificando e organizando um conjunto de atividades que devem ser realizadas a partir de uma ordem. Este tipo de abordagem para desenvolvimento de *software* é dividido em interações.

Mediante ao desenvolvimento de um Time Box, as atividades que deverão ser realizadas são: Reunião para levantamento de requisitos para entendimento do problema, validação de requisitos, elaboração de diagramas de classe, caso de uso, criação de banco de dados, projeto funcional, interface visual do sistema para aprovação, codificação, entrega da versão beta, testes de aceitação e possíveis evoluções.

Para o desenvolvimento do sistema de controle de reserva de áreas para eventos de exposição, será seguido o cronograma mencionado para atingir o objetivo de entrega de *software*.

#### **2.1 Levantamento de Requisitos**

O levantamento de requisitos, denominado Engenharia de Requisitos (RE, sigla em inglês para *Requirements Engineering*), é um processo de compreensão das necessidades do cliente, analisando e documentando todos os requisitos a serem atendidos no desenvolvimento do sistema. Um requisito pode ser definido como uma descrição dos serviços fornecidos pelo sistema e as suas restrições operacionais (SOMMERVILLE, 2007). Normalmente os requisitos são divididos em duas partes: requisitos funcionais e não funcionais.

#### *2.1.1 Requisitos Funcionais*

Os requisitos funcionais do sistema descrevem as funcionalidades do sistema, sendo elas tarefas e serviços oferecidos. A Tabela 1 apresenta os requisitos funcionais deste projeto.

| Identificação | <b>Requisito Funcional</b>       | <b>Prioridade</b> |
|---------------|----------------------------------|-------------------|
| <b>RF001</b>  | Manter Pessoa Jurídica           | Essencial         |
| <b>RF002</b>  | Manter Tabela de preço           | Essencial         |
| <b>RF003</b>  | Manter Modelo de montagem        | Essencial         |
| <b>RF004</b>  | <b>Manter Reservas</b>           | Essencial         |
| <b>RF005</b>  | <b>Manter Contratos</b>          | Essencial         |
| <b>RF006</b>  | Acesso ao Formulário do contrato | Essencial         |

**Tabela 1** – **Requisitos funcionais do projeto**

## *2.1.2 Requisitos Não Funcionais*

Os requisitos não funcionais estão relacionados ao funcionamento da aplicação como usabilidade, escalabilidade e tecnologias envolvidas, ou seja, é tudo aquilo que não está relacionado diretamente com o sistema. A seguir a Tabela 2 apresenta os requisitos não funcionais deste projeto.

**Tabela 2** – **Requisitos não funcionais do projeto**

| Identificação | Requisito não funcional                   | Categoria  | <b>Prioridade</b> |
|---------------|-------------------------------------------|------------|-------------------|
| <b>RNF001</b> | Interface user friendly                   | Formatação | Importante        |
| <b>RNF002</b> | Segurança                                 | Segurança  | Essencial         |
| <b>RNF003</b> | Estabilidade                              | Desempenho | Essencial         |
| <b>RNF004</b> | Tempo de resposta entre as<br>requisições | Desempenho | Importante        |
| <b>RNF005</b> | Gerar Senhas aos clientes                 | Segurança  | Importante        |

**Fonte**: autoral (2020).

### **2.2 Recursos e Ferramentas**

Neste tópico são abordadas as ferramentas utilizadas para o desenvolvimento deste trabalho, destacando suas características mais relevantes.

- **Visual Studio:** é um assistente de desenvolvimento criado pela Microsoft com o objetivo de auxiliar no desenvolvimento de aplicações. Esta ferramenta possui inúmeras funcionalidades, desde a construção de aplicações utilizando arquitetura MVC (*Model View Controller*), até a criação de sistemas desktop.
- **SQL Server:** é um banco de dados relacional desenvolvido e mantido pela Microsoft que permite a criação de tabelas relacionais para armazenar dados

de forma consistente, impedindo o armazenamento de informações redundantes. Além disso, disponibiliza a integridade relacional e outros controles para manter a coesão de seus dados, como princípios de atomicidade, consistência, durabilidade e isolamento.

- **SSMS:** o SQL Server Management Studio é um ambiente que permite configurar, administrar e gerenciar base de dados SQL Server.
- **Trello:** é uma ferramenta para gestão de tarefas, facilitando a visão geral das atividades, pois permite realizar a organização das atividades a serem desenvolvidas. A organização dos cards no Trello acompanhou a metodologia Kanban, definido em três etapas:
	- **A Fazer:** onde encontram-se todas as atividades que deverão ser feitas para a entrega do sistema.
	- **Fazendo:** utilizado para identificar todas as atividades que estão em desenvolvimento pela equipe.
	- **Finalizado:** contém todas as atividades que já foram concluídas durante o processo de desenvolvimento.
- **Draw.io:** ferramenta online e gratuita que tem como principal objetivo a criação de diagramas de classe, sequência, caso de uso, UML e outros. Além disso, possui integração com Google Drive, Dropbox, Github etc., facilitando o processo de desenvolvimento dos diagramas.

## **3. MODELAGEM**

A modelagem do sistema é utilizada para representá-lo sob diferentes perspectivas para o processo de desenvolvimento. A abordagem de modelagem é dividida em dois segmentos, sendo eles:

- **UML - A** (*Unified Modeling Language*)*:* O UML é uma linguagem utilizada para a modelagem do sistema a fim de representar os casos de uso e o diagrama de classe, identificando o comportamento e o relacionamento entre as entidades do sistema.
- **DER** (Diagrama de Entidade Relacionamento): O DER é utilizado para representar a modelagem relacional do banco de dados, descrevendo suas tabelas e o relacionamento entre elas.

## **3.1 Casos de Uso**

O diagrama de caso de uso contribui para a catalogação de requisitos do sistema, representando um conjunto de interações externas com o sistema e suas funcionalidades. Este diagrama é caracterizado pelos autores, que são responsáveis por executar determinadas ações do sistema, podendo ser um *stakeholder* ou um serviço externo.

Os *stakeholders* mapeados para comunicação com o sistema são:

- **Administrador**: representa o gestor do sistema; possui autorização para executar quaisquer operações no sistema.
- **Expositor**: representa a integração do cliente do administrador com o sistema; possui autorização somente para atuar em sua área específica.

A Figura 1 representa de modo geral o caso de uso do sistema, descrevendo suas ações e seus respectivos atores.

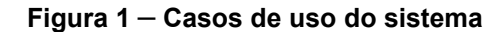

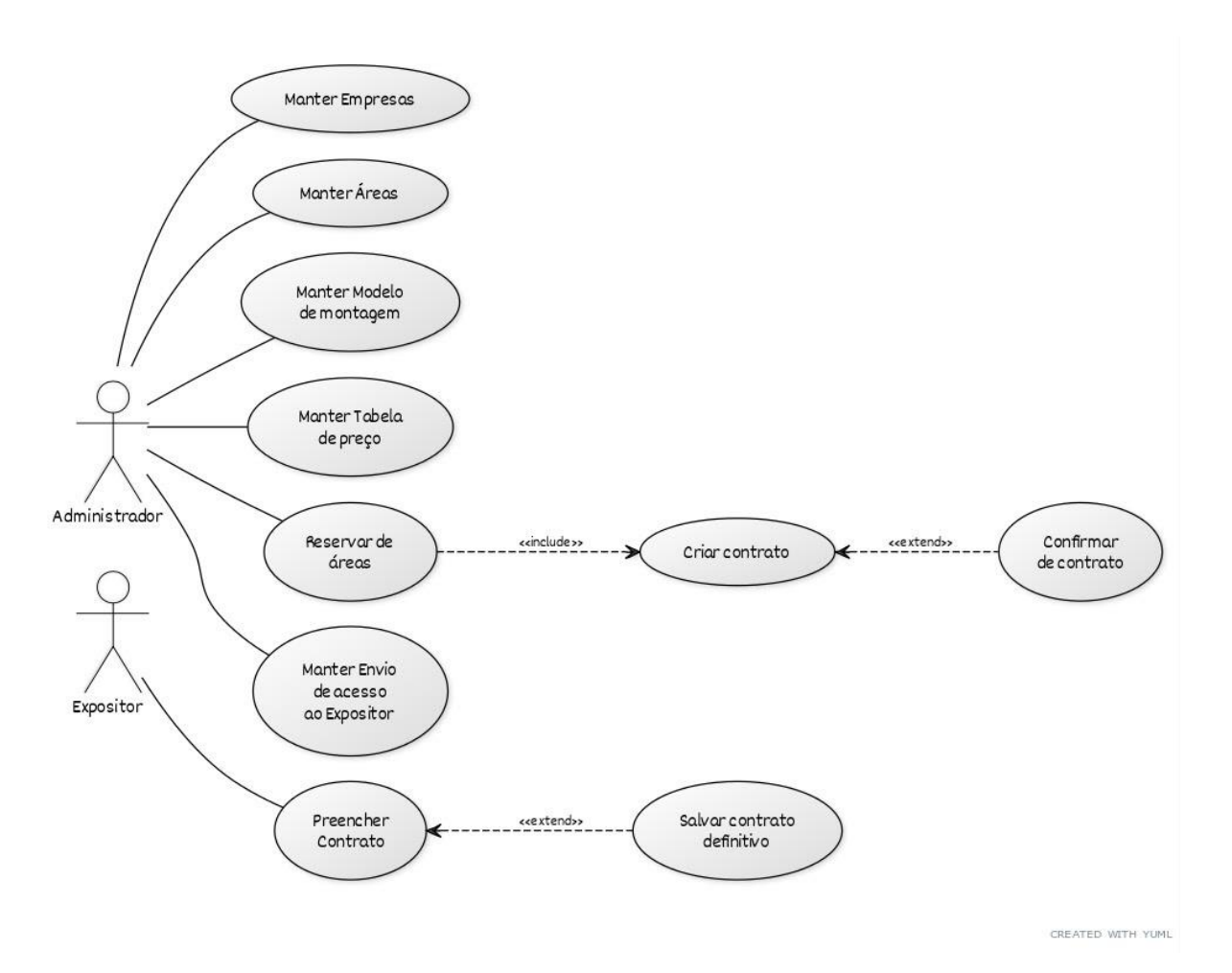

No subcapítulo 3.2 será apresentada a documentação dos casos de uso de acordo com o Diagrama representado na Figura 1.

## **3.2. Documentação do Casos de Uso**

A documentação do caso de uso tem como objetivo a descrição de cada funcionalidade mencionada na Figura 1, identificando o que é ação do sistema e ação do ator. Tabela 3 até a tabela 9 apresentam a descrição de cada funcionalidade.

**Tabela 3** – **Caso de uso Manter: Empresas**

| Nome do caso de uso                                                                                                    | <b>Manter Empresas</b>                                                                                                    |
|----------------------------------------------------------------------------------------------------|----------------------------------------------------------------------------------------------------|
| <b>Atores envolvidos</b>                                                                                                    | Administrador                                                                                                    |
| Objetivo                                                                                                    | Este caso de uso refere-se ao gerenciamento de<br>empresas que poderão reservar áreas.                                                                                           |
| Prioridade de desenvolvimento                                                                                                    | Essencial                                                                                                    |
| Ações do ator                                                                                                    | Ações do Sistema                                                                                                    |
| 1. O Administrador, já logado no sistema,<br>acessa a área de Empresas (Pessoa Jurídica).                                                               |                                                                                                    |
| 2. O Administrador irá preencher os dados da<br>Empresa, podendo ser feito individualmente ou<br>subir um arquivo .csv com dados de várias<br>empresas. |                                                                                                    |
|                                                                                                    | 3. Após o preenchimento, o sistema verificará as<br>informações, se já são existentes, para validação.                                                                           |
|                                                                                                    | 4. Caso haja algum campo de preenchimento<br>obrigatório que não tenha sido preenchido o<br>sistema notificará o Administrador para que<br>complete o cadastro.                  |
|                                                                                                    | 5. Caso a empresa em questão já possua<br>cadastro no Banco de dados o sistema notificará<br>o Administrador.                                                                    |
| 6. Caso seja necessário editar os dados de uma<br>empresa o Administrador deverá localizar o<br>cadastro para edição.                                   |                                                                                                    |
|                                                                                                    | 7. Ao encontrar o cadastro da empresa no sistema<br>o Administrador deverá clicar no registro e alterar<br>os dados necessários.                                                 |
| 8. Caso seja necessária a exclusão de alguma<br>empresa o Administrador deverá localizar o<br>cadastro para exclui-lo.                                  |                                                                                                    |
|                                                                                                    | 9. Ao encontrar o cadastro da empresa no sistema<br>o Administrador deverá clicar em excluir e então<br>será excluído do banco de dados,                                         |
| Validações                                                                                                    | Após a criação de um novo cadastro de empresa<br>será exibido uma mensagem de "criado com<br>sucesso" e então está disponível as opções para<br>edição e exclusão desta empresa. |

## **Tabela 4** – **Caso de uso Manter Áreas**

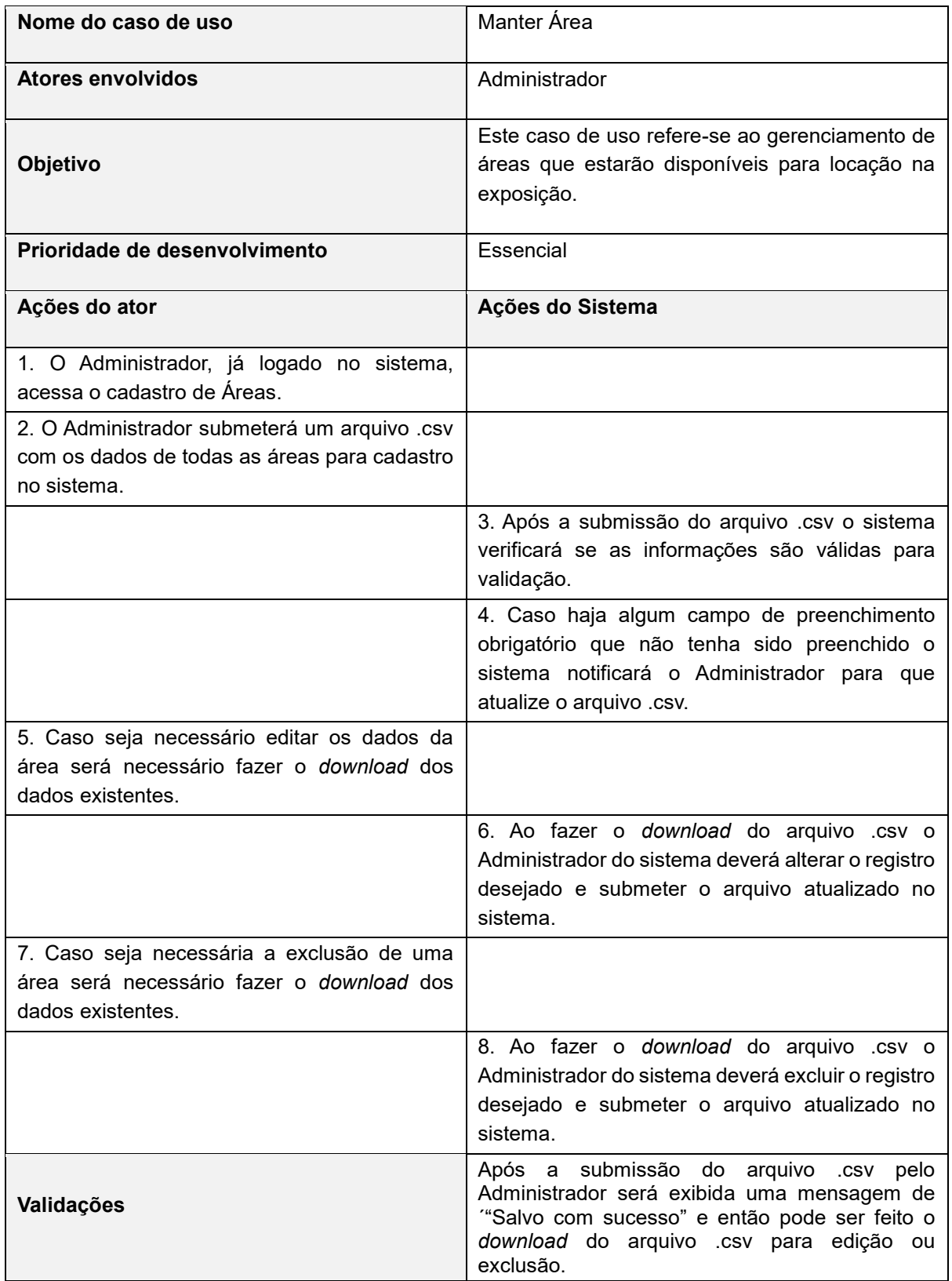

**Tabela 5** – **Caso de uso Manter Modelo de Montagem**

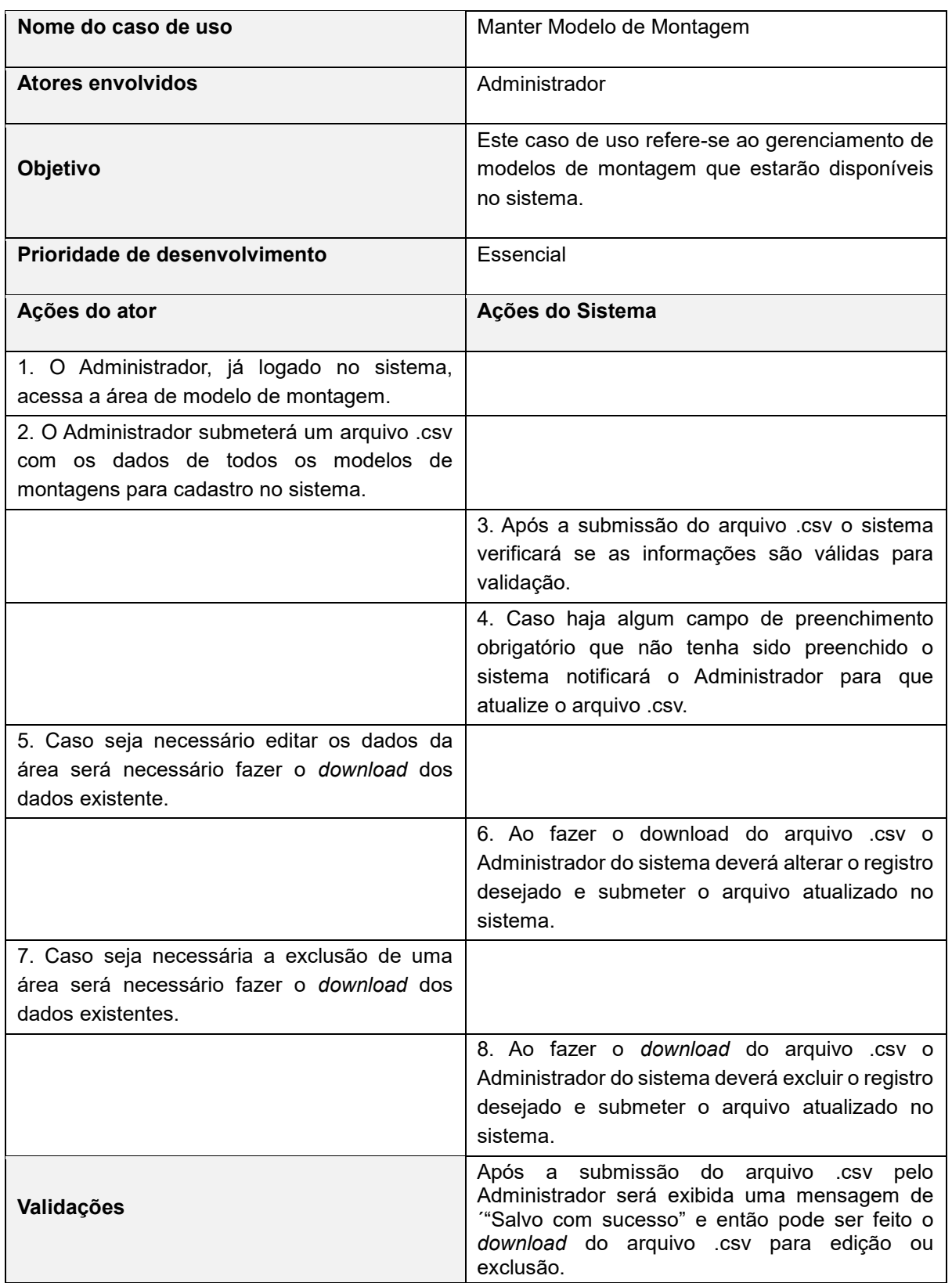

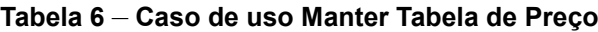

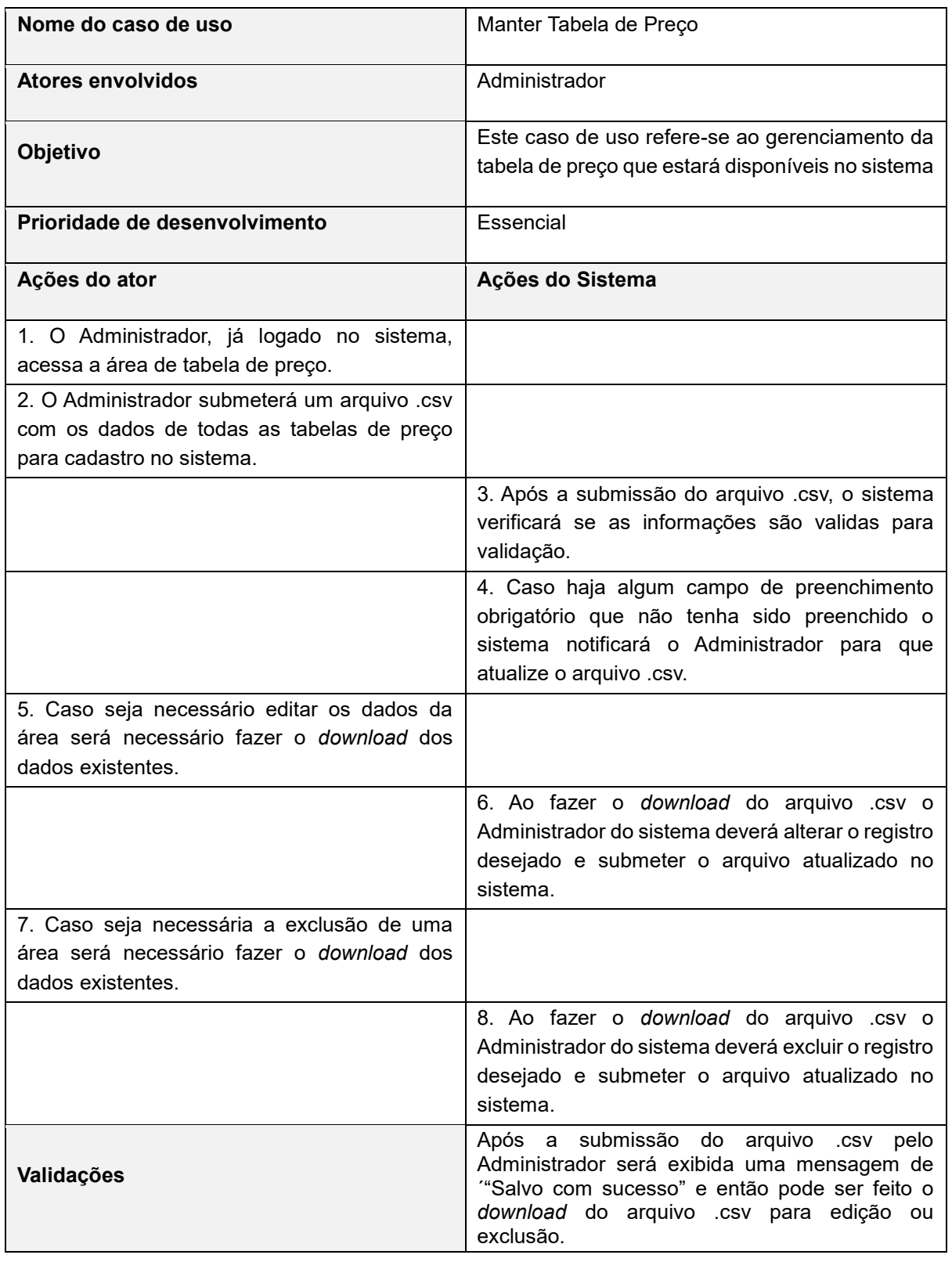

**Tabela 7** – **Caso de uso Reserva de Área**

| Nome do caso de uso                                                                 | Reserva de Área                                                                                                    |
|-------------------------------------------------------------------------------------|----------------------------------------------------------------------------------------------------|
| Atores envolvidos                                                                   | Administrador                                                                                                    |
| Objetivo                                                                            | Este caso de uso refere-se a escolha de área do<br>expositor para reserva                                                                                                 |
| Prioridade de desenvolvimento                                                       | Essencial                                                                                                    |
| Ações do ator                                                                       | Ações do Sistema                                                                                                    |
| 1. O Administrador, já logado no sistema,<br>acessa a área de Reversa de Área.      |                                                                                                    |
| 2. O Administrador irá os preencher os dados<br>da reserva de área individualmente. |                                                                                                    |
|                                                                                     | 3. Após o preenchimento o sistema verificará as<br>informações, para validação.                                                                                           |
|                                                                                     | 4. Caso haja algum campo de preenchimento<br>obrigatório que não tenha sido preenchido o<br>sistema notificará o Administrador para que<br>complete o cadastro.           |
|                                                                                     | 5. Após a validação dos dados será criado um<br>contrato para a empresa com as informações das<br>áreas reservadas.                                                       |
|                                                                                     | 6. Após a criação do contrato será enviado um e-<br>mail para o contato, caso seja informado, com as<br>informações de login e senha para acesso da<br>área do expositor. |
| Validações                                                                          | Após a reserva da área será exibido para o<br>administrador uma mensagem informando "Salvo<br>com sucesso".                                                               |

**Tabela 8** – **Caso de uso Preencher contrato**

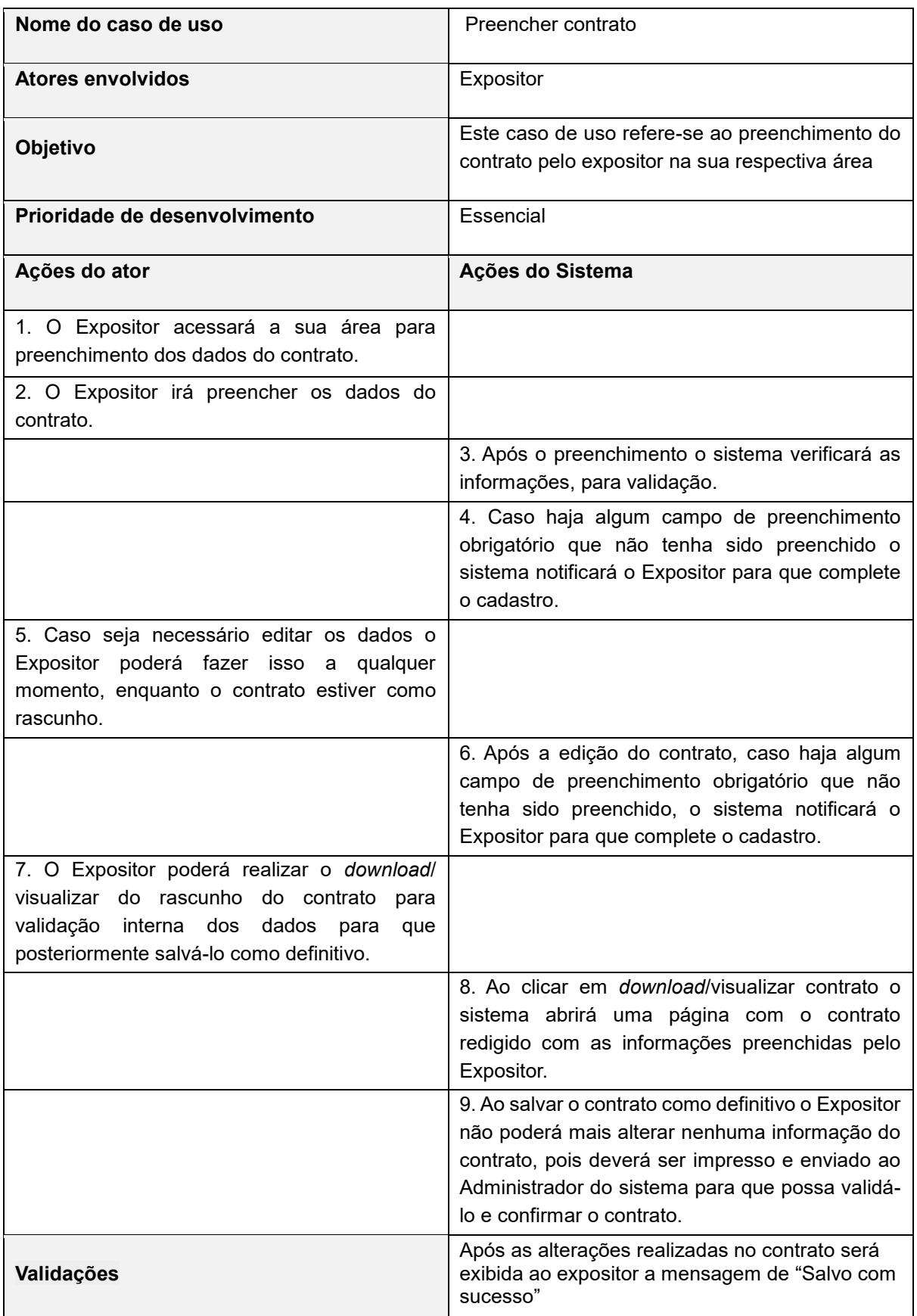

**Tabela 9** – **Caso de uso Manter Contrato**

| Nome do caso de uso                                                                                                    | Manter contrato                                                                                                    |
|----------------------------------------------------------------------------------------------------|----------------------------------------------------------------------------------------------------|
| <b>Atores envolvidos</b>                                                                                                    | Administrador                                                                                                    |
| Objetivo                                                                                                    | Este caso de uso refere-se ao gerenciamento do<br>contrato pelo Administrador do sistema                                                                                                    |
| Prioridade de desenvolvimento                                                                                                    | Essencial                                                                                                    |
| Ações do ator                                                                                                    | Ações do Sistema                                                                                                    |
| 1. O Administrador do sistema acessará a área<br>de contrato.                                                                                                  |                                                                                                    |
| 2. O Administrador deverá localizar o contrato<br>que deseja alterar, visto que o contrato é criado<br>automaticamente ao se fazer uma reserva.                |                                                                                                    |
|                                                                                                    | 3. Após o preenchimento o sistema verificará as<br>informações, para validação.                                                                                                    |
|                                                                                                    | 4. Caso haja algum campo de preenchimento<br>obrigatório que não tenha sido preenchido ou<br>preenchimento errado o sistema notificará o<br>Administrador<br>para que complete/corrija<br>o<br>cadastro. |
| 5. Caso seja necessário cancelar um contrato o<br>administrador deverá localizá-lo.                                                                            |                                                                                                    |
|                                                                                                    | 6. Após o cancelamento do contrato a área<br>reservada será liberada para reserva e o contrato<br>ficará com o status de cancelado.                                                                      |
| 7. Caso o Administrador valide o contrato salvo<br>como definitivo pelo Expositor, deverá localizar<br>o contrato no sistema para salvá-lo como<br>confirmado. |                                                                                                    |
|                                                                                                    | 8. Após salvar o contrato como confirmado não<br>será possível fazer quaisquer alterações em seus<br>dados.                                                                                              |
| Validações                                                                                                    | Após as alterações realizadas no contrato será<br>exibida ao administrador a mensagem de "Salvo<br>com sucesso"                                                                                          |

#### **3.3 Diagrama de Classe**

Uma classe é um modulo de *software* que fornece uma abstração de algo concreto. A classe fornece um conjunto similar de objetos, denominados instâncias. Um diagrama de classe é uma das mais importantes ferramentas para requisitos de análises e desenho de sistemas orientados a objetos. Esse diagrama mostra as classes, seus atributos e operações, bem como os vários tipos de relacionamento que existem entre as classes (LETHBRIDGE; LAGANIERE, 2005).

O diagrama de classe é utilizado para representação das classes com suas relações e funcionalidades que estão disponíveis para seus atores utilizarem. As Figuras 2, 3 e 4 representam a estrutura das classes do sistema.

#### **Figura** *2* – **Diagrama de Classe: Contrato**

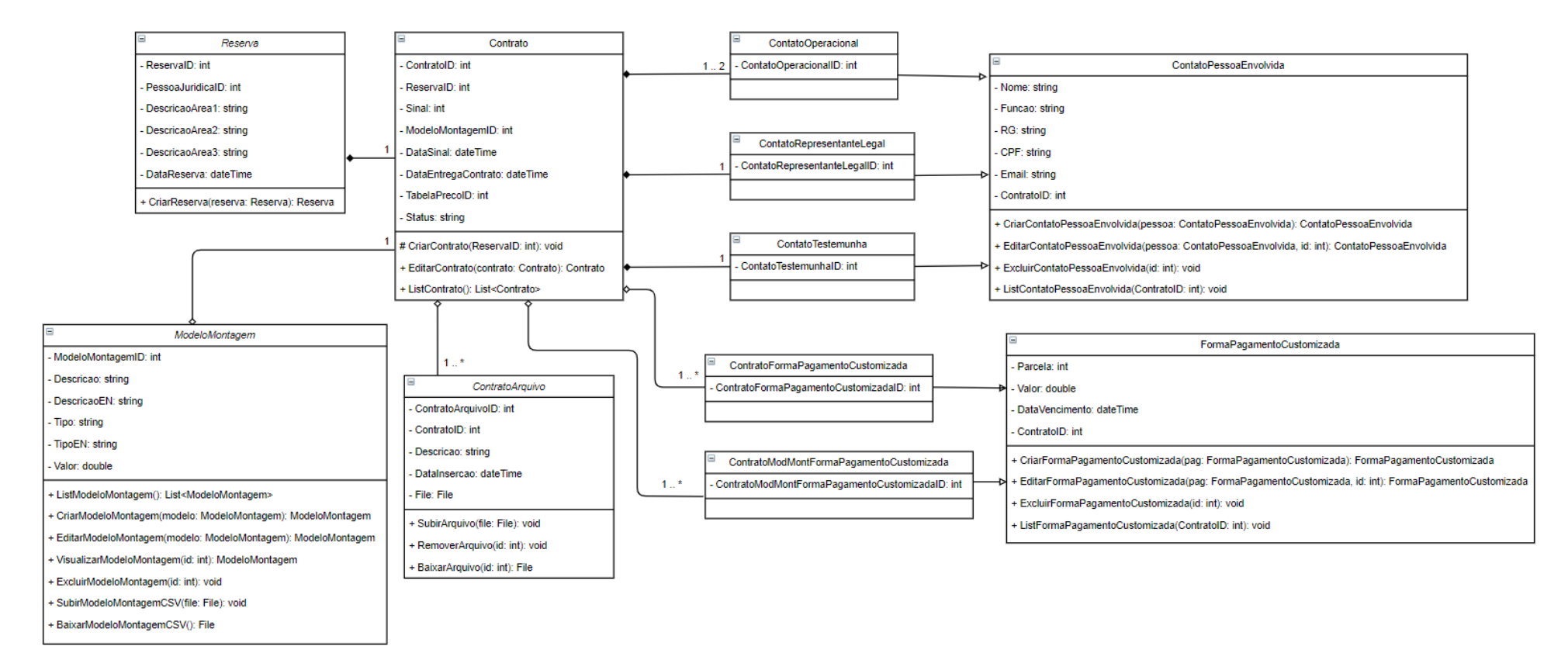

#### **Figura 3 – Diagrama de Classe: Reserva**

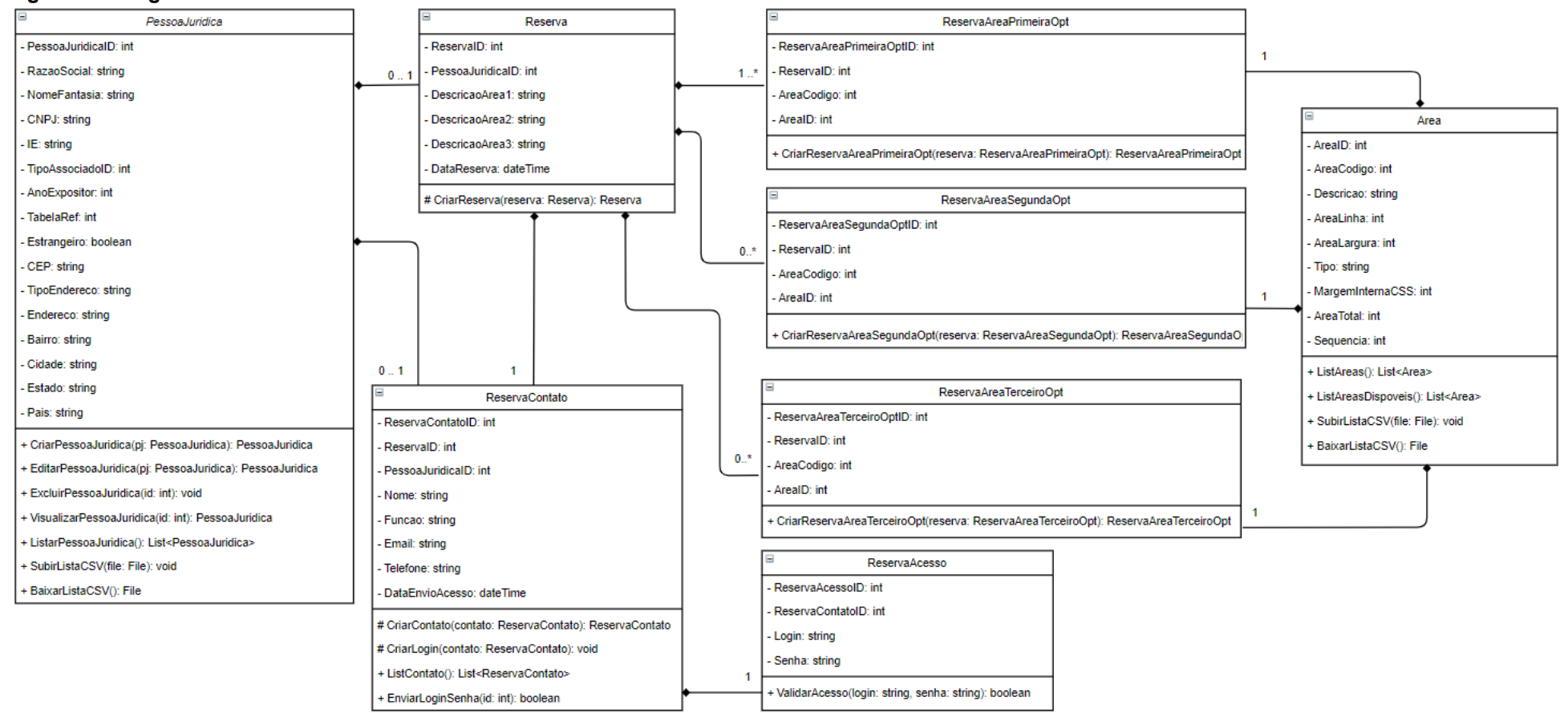

#### **Figura 4** – **Diagrama de Classe: Pessoa Jurídica**

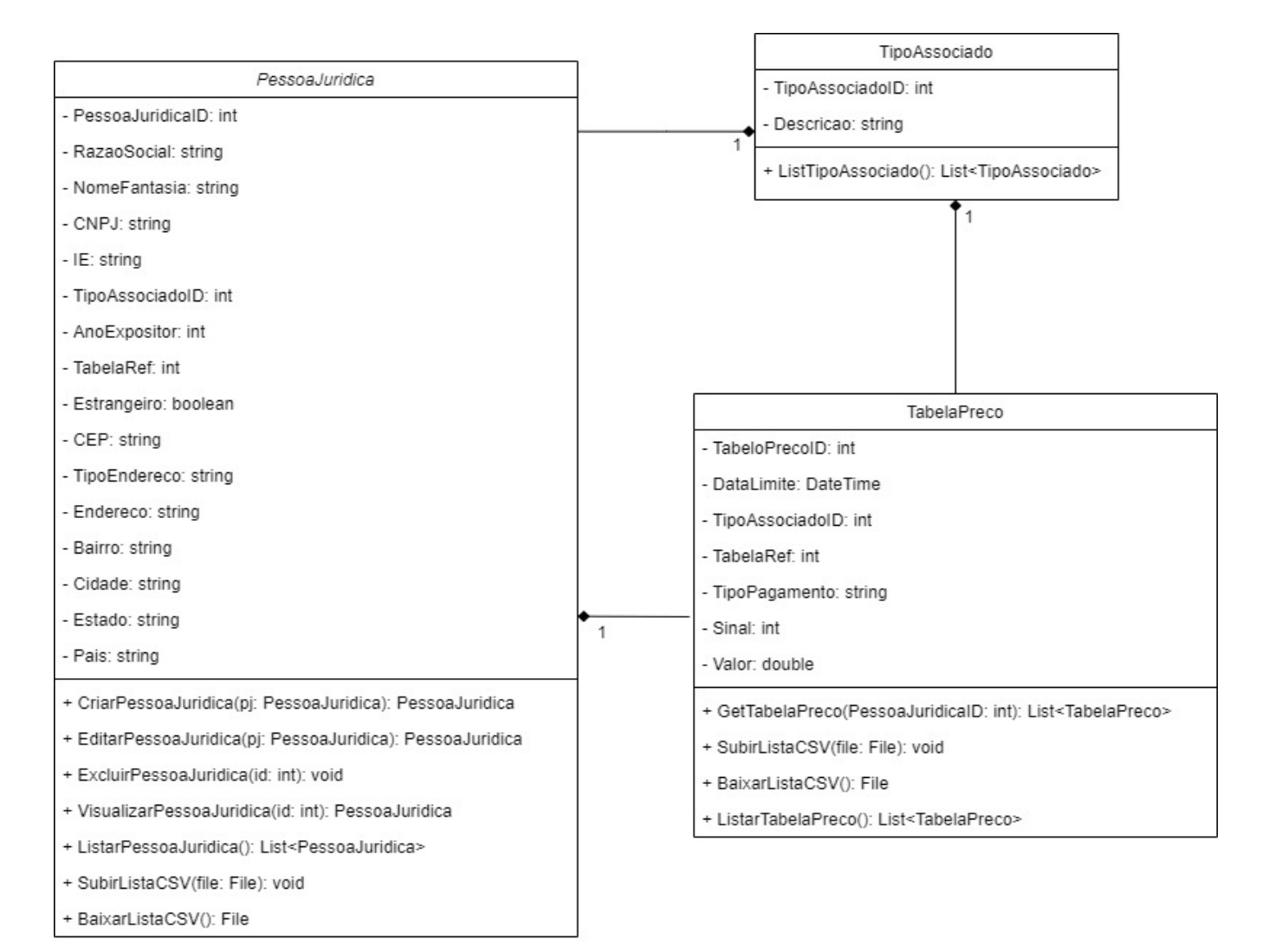

## **3.4 Banco de Dados**

O banco de dados é utilizado para armazenamento de dados estruturados ou uma coleção de informações organizadas que se relacionam para criar um dado que faça sentido, provendo mais eficiência durante uma pesquisa ou análise científica.

O SGBD (Sistema de Gerenciamento de Banco de Dados) é um sistema que dispõe de recursos que possibilitam a interação do usuário com o banco de dados. Comumente, os principais bancos de dados utilizam fazem uso de uma modelagem baseado em linhas e colunas.

## *3.4.1 Diagrama de Entidade e Relacionamento*

O Diagrama de Entidade e Relacionamento é utilizado para representar como as entidades de um sistema se relacionam entre si, sendo composto por um conjunto de objetos que são representados por entidades, atributos e relacionamentos. Este diagrama disponibiliza uma visão lógica de como o banco de dados está estruturado. Conforme mencionado anteriormente, os três componentes fundamentais são:

- **Entidades**: Objetos relacionados ao domínio e que podem armazenar dados.
- **Relacionamento**: Como as entidades atuam ou são associadas com as demais.
- **Atributos**: Características das entidades.

As figuras 5 e 6 a seguir apresentam essa estrutura.

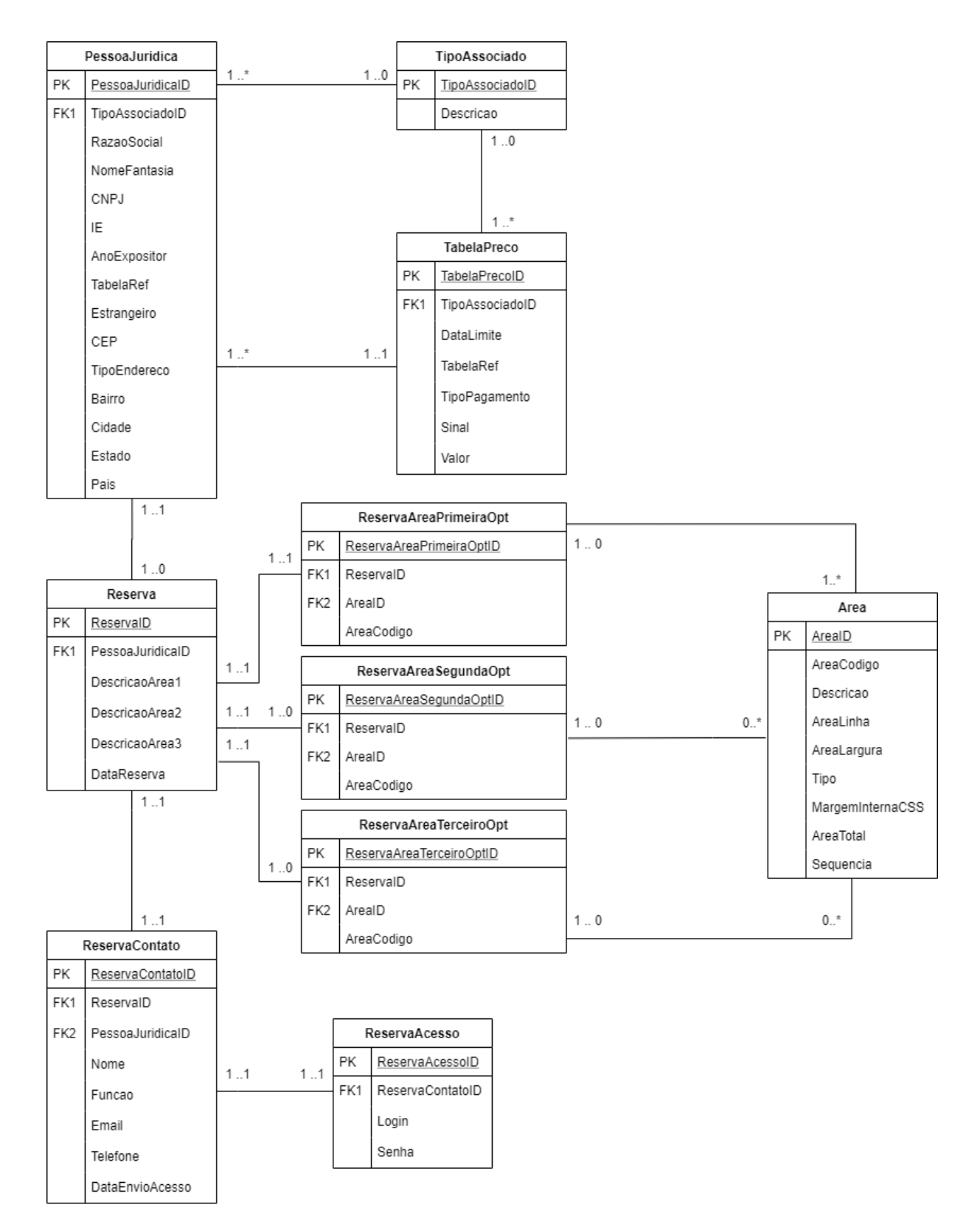

#### **Figura 5** – **Diagrama de Entidade e Relacionamento: Reserva**

**Fonte: Autoral (2020).** 

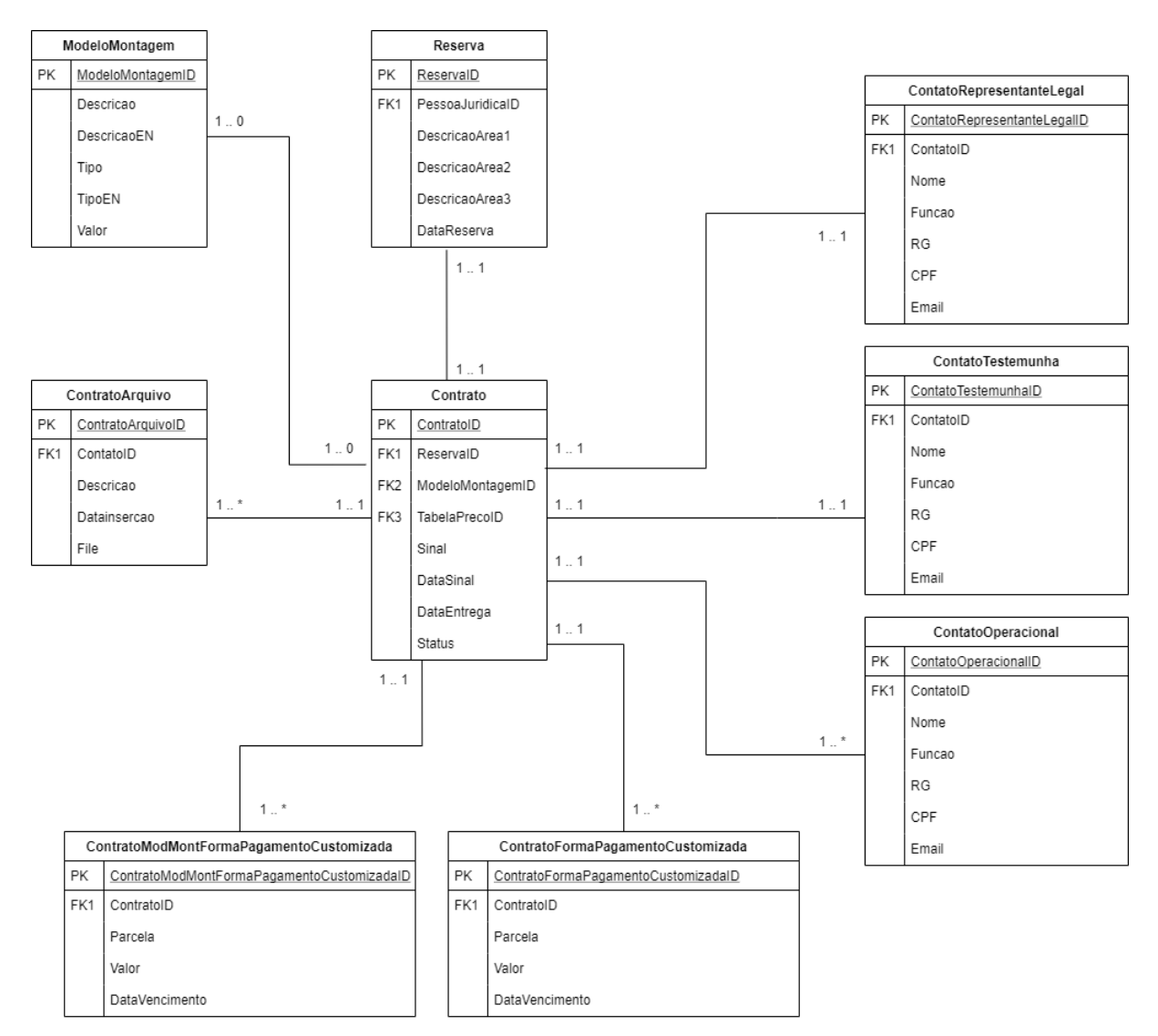

#### **Figura 6** – **Diagrama de Entidade e Relacionamento: Contrato**

**Fonte: Autoral (2020).** 

## **4. DESENVOLVIMENTO**

O desenvolvimento do projeto utilizou-se da metodologia Scrum devido à sua flexibilização de poder realizar ajustes sem que haja impacto na entrega final, pois trabalha com ciclos de desenvolvimento e objetivos bem definidos, para que não exista nenhum imprevisto durante as entregas e o desenvolvimento.

## **4.1 Etapas de Desenvolvimento**

O planejamento de cada entregável foi baseado de acordo com o fluxo do sistema. Foi estipulado que a cada 14 ou 15 dias será realizado uma entrega conforme o cronograma. As especificações das entregas são:

- **Entrega 1:** Desenvolvimento dos cadastros-base como: pessoa jurídica, tabela de preço, modelo de montagem e área.
- **Entrega 2:** Desenvolvimento do módulo de reserva, envio de login e senha para acesso à área de expositor.
- **Entrega 3:** Desenvolvimento do mapa para ilustração das áreas cadastradas e disponíveis.
- **Entrega 4:** Criação do módulo de contrato para o administrador do sistema.
- **Entrega 5:** Implementação da área de acesso do expositor para o contrato.

## *4.1.1 Entrega 1*

Para a primeira entrega foi realizado um levantamento do grau de dificuldade de cada atividade mapeada para este entregável, representado por pontos, onde o número 1 representa um grau de dificuldade baixo e o 5, alto. A Tabela 10 representa o mapeamento das atividades, seu tempo de realização em dias e sua respectiva pontuação.

| <b>Atividade</b>                                          | <b>Tempo</b> | <b>Pontos</b> |
|-----------------------------------------------------------|--------------|---------------|
| Criação e comunicação com banco de dados                  | 2            | 2             |
| Desenvolvimento do layout base do sistema                 | 2            | 3             |
| Desenvolvimento da tela de login                          | 1            | 2             |
| Desenvolvimento da tela de cadastro de pessoa jurídica    | 2            | 3             |
| Desenvolvimento da tela de cadastro de tabela de preço    | 3            | 5             |
| Desenvolvimento da tela de cadastro do modelo de montagem |              |               |
| Desenvolvimento da tela de cadastro de área               | 3            | 5             |
| Total                                                     | 14           | າ             |

**Tabela 10** – **Planejamento do primeiro entregável**

No decorrer do primeiro entregável foi mantida uma boa comunicação entre o time e uma ampla visão do que estava sendo desenvolvido por meio de ferramentas como Skype e Trello. Ao final desta entrega foram levantados os pontos que deram certo (ou não) e os pontos de melhorias:

- **O que deu certo:** Boa integração entre o time com as ferramentas utilizadas, mantendo sempre um canal de comunicação ativo e com atualizações constantes das atividades do Trello;
- **O que deu errado:** Pouco detalhamento no levantamento de requisitos;
- **Ações de melhorias:** Maior nível de granularidade no levantamento de requisitos. A figura 7 representa o gráfico de *burndown* desta entrega.

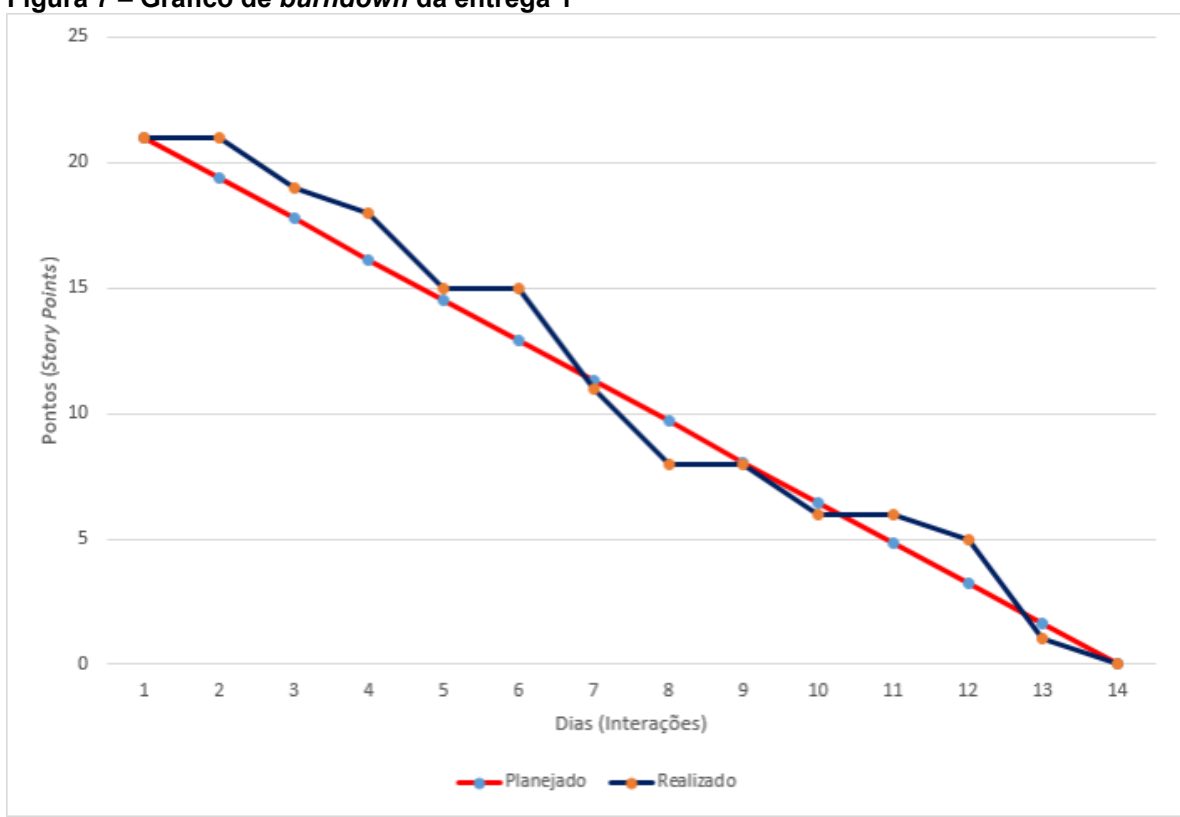

**Figura 7 – Gráfico de** *burndown* **da entrega 1**

**Fonte:** Autoral (2020).

## *4.1.2 Entrega 2*

Essa entrega refere-se ao módulo de reserva de áreas, contendo as seguintes funcionalidades: reserva de áreas, impressão de ficha de reserva, cadastro de contato responsável pela reserva e envio de login e senha para acesso à área do expositor.

Foi realizado um levantamento do grau de dificuldade para as atividades mapeadas, representado por pontos. A Tabela 11 representa o mapeamento das atividades, seu tempo de realização em dias e sua respectiva pontuação.

| <b>Atividade</b>                                                                                 | <b>Tempo</b> | <b>Pontos</b> |
|--------------------------------------------------------------------------------------------------|--------------|---------------|
| Criação das tabelas no banco de dados                                                            | 2            | 2             |
| Desenvolvimento do modelo de impressão da ficha de reserva                                       | 2            | 2             |
| Desenvolvimento da tela de reserva de área                                                       | 4            | 4             |
| Desenvolvimento da tela de cadastro de contato responsável pela<br>reserva                       | 2            | 2             |
| Desenvolvimento do modelo de e-mail para envio de login e senha<br>de acesso à área do expositor |              |               |
| Desenvolvimento de envio de login e senha em massa                                               | 3            | 4             |
| Total                                                                                            | 14           | 15            |

**Tabela 11** – **Planejamento realizado para segunda entrega**

No segundo entregável foi possível manter a linha de comunicação e atualização contínua das atividades. No final foram levantados os pontos que deram certo (ou não) e melhorias para as próximas entregas:

- **O que deu certo:** Boa integração entre o time com as ferramentas utilizadas, mantendo sempre um canal de comunicação ativo e com atualizações constantes nas atividades do Trello;
- **O que deu errado:** Falta de experiência com envio de e-mail em massa.
- **Ações de melhorias:** Maior definição e entendimento nas tecnologias utilizadas.
- **Observações:** Troca de conhecimentos com pessoas de fora.

A Figura 8 representa o gráfico de *burndown* desta entrega.

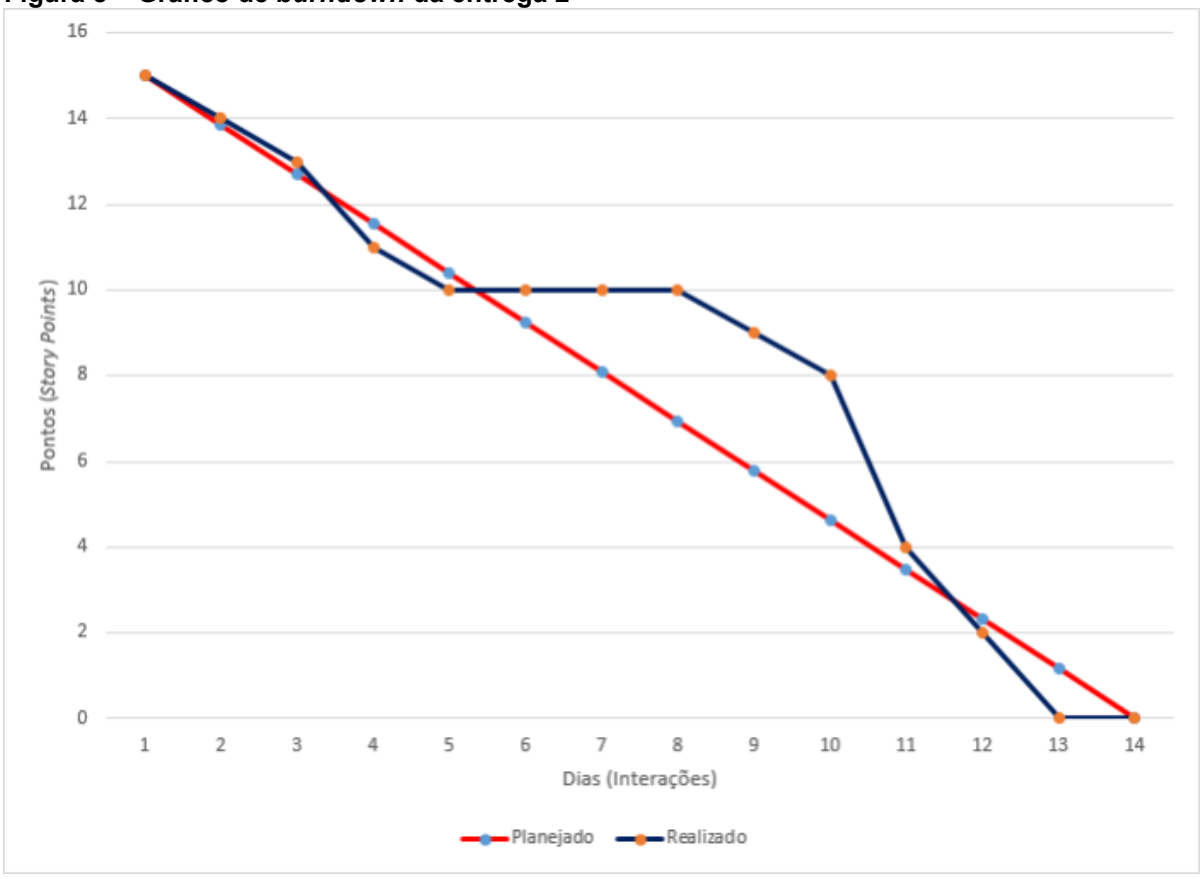

**Figura 8 – Gráfico de** *burndown* **da entrega 2**

## *4.1.3 Entrega 3*

A terceira entrega consiste no mapa de área que exibe todas as áreas cadastradas, bem como suas disponibilidades, para ter uma visão ampla das áreas contratadas ou não. Foi realizado o levantamento do grau de dificuldade para esta atividade através de pontuação.

A Tabela 12 representa o mapeamento das atividades, seu tempo de realização em dias e sua respectiva pontuação.

| <b>Atividade</b>                | Tempo | <b>Pontos</b> |
|---------------------------------|-------|---------------|
| Alteração da tabela de área     |       | າ             |
| Alteração do cadastro de área   | 6     | 5             |
| Desenvolvimento da tela de mapa | 5     | 5             |
| Validação do layout do mapa     | 2     | 3             |
| Total                           | 14    | 15            |

**Tabela 12** – **Planejamento realizado para terceira entrega**

Esse entregável é consideravelmente pequeno com relação aos demais, porém possui uma complexidade muito alta, devido ao fato de a criação do mapa ser dinâmico de acordo com a metragem de cada área, a distribuição de cada rua no mapa e o espaçamento entre as ruas, que não segue um padrão. Mediante isso foi necessário reestruturar a tabela de área para que fosse possível armazenar os dados dinâmicos e cadastrar todas as áreas de acordo com o mapa físico do evento. No final foram levantados os pontos que deram certo (ou não) e os de melhoria para as próximas entregas:

- **O que deu certo:** Boa integração entre o time com as ferramentas utilizadas, mantendo sempre um canal de comunicação ativo e com atualizações constantes nas atividades do Trello;
- **O que deu errado:** Falta de análise na estruturação dos dados.
- **Ações de melhorias:** Melhor análise da necessidade para estrutura de dados. A Figura 9 representa o gráfico de *burndown* desta entrega.

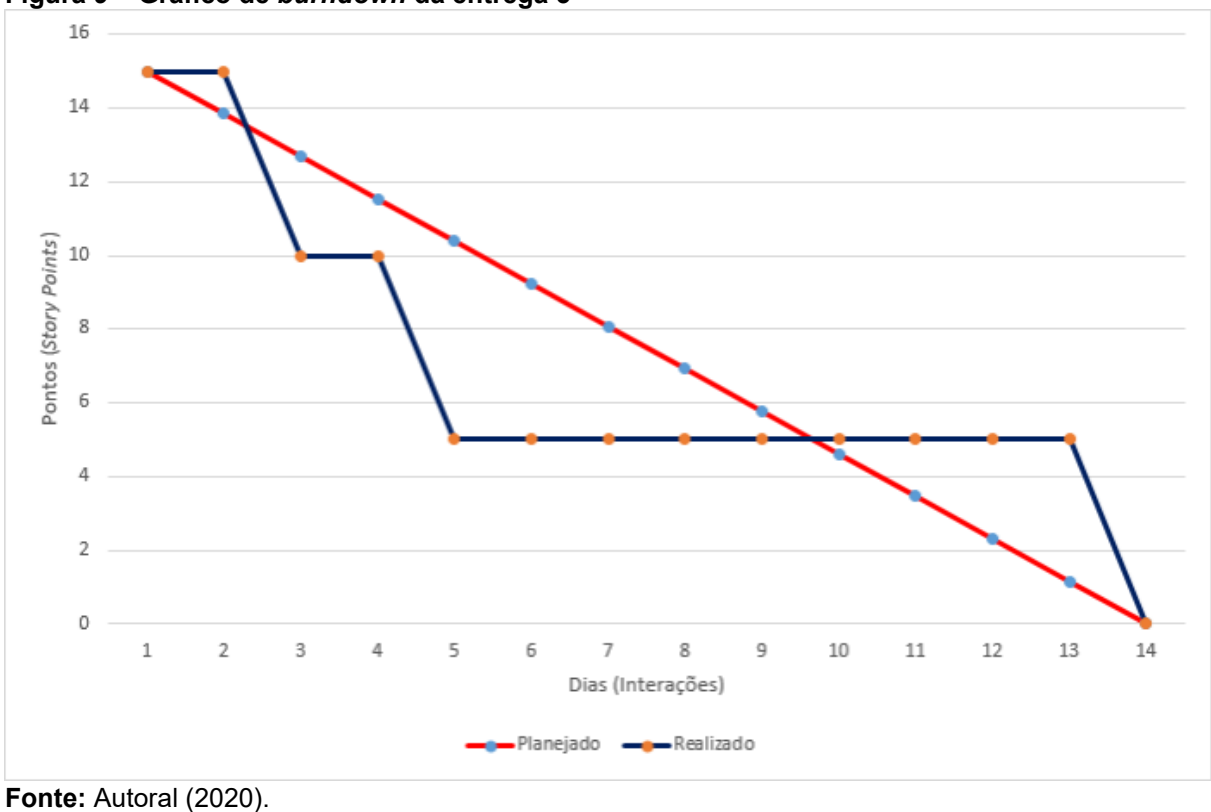

**Figura 9 – Gráfico de** *burndown* **da entrega 3**

## *4.1.4 Entrega 4*

Esta entrega contém o módulo de contrato do administrador do sistema e por possuir diversas funcionalidades foi dividido, e precisou de um tempo de duração maior, de 28 dias. O contrato é dividido em submódulos, sendo eles Contrato, Representante Legal, Contatos Operacionais, Testemunha, Modelo de Montagem, Forma de Pagamento, Controladora e *Upload* de arquivos.

A Tabela 13 representa o mapeamento das atividades, seu tempo de realização em dias e sua respectiva pontuação.

| <b>Atividade</b>                                      | <b>Tempo</b>   | <b>Pontos</b>  |
|-------------------------------------------------------|----------------|----------------|
| Elaboração do layout da tela de contrato              | 2              | 2              |
| Desenvolvimento do submódulo de contrato              | $\overline{2}$ | 2              |
| Desenvolvimento do submódulo de representante legal   | $\overline{2}$ | $\overline{2}$ |
| Desenvolvimento do submódulo de contatos operacionais | $\overline{2}$ | $\overline{2}$ |
| Desenvolvimento do submódulo de testemunha            | $\overline{2}$ | 1              |
| Desenvolvimento do submódulo de modelo de montagem    | 5              | 5              |
| Desenvolvimento do submódulo de forma de pagamento    | 5              | 5              |
| Desenvolvimento do submódulo de controladora          | $\overline{2}$ | 3              |
| Desenvolvimento do submódulo de upload de arquivos    | $\overline{2}$ | 3              |
| Desenvolvimento de relatório geral                    | 4              | 5              |
| Total                                                 | 28             | 30             |

**Tabela 13** – **Planejamento realizado para quarta entrega**

Neste entregável foi possível manter a linha de comunicação e atualização contínua das atividades. No final foram levantados os pontos que deram certo (ou não) e os de melhoria para as próximas entregas:

- **O que deu certo:** O time conseguiu realizar a entrega mesmo tendo que realizar alterações por conta de exceções à regra.
- **O que deu errado:** Falta de análise de exceções de regra.
- **Ações de melhorias:** Melhor granularidade das exceções de regras.

A Figura 10 representa o gráfico de *burndown* desta entrega.

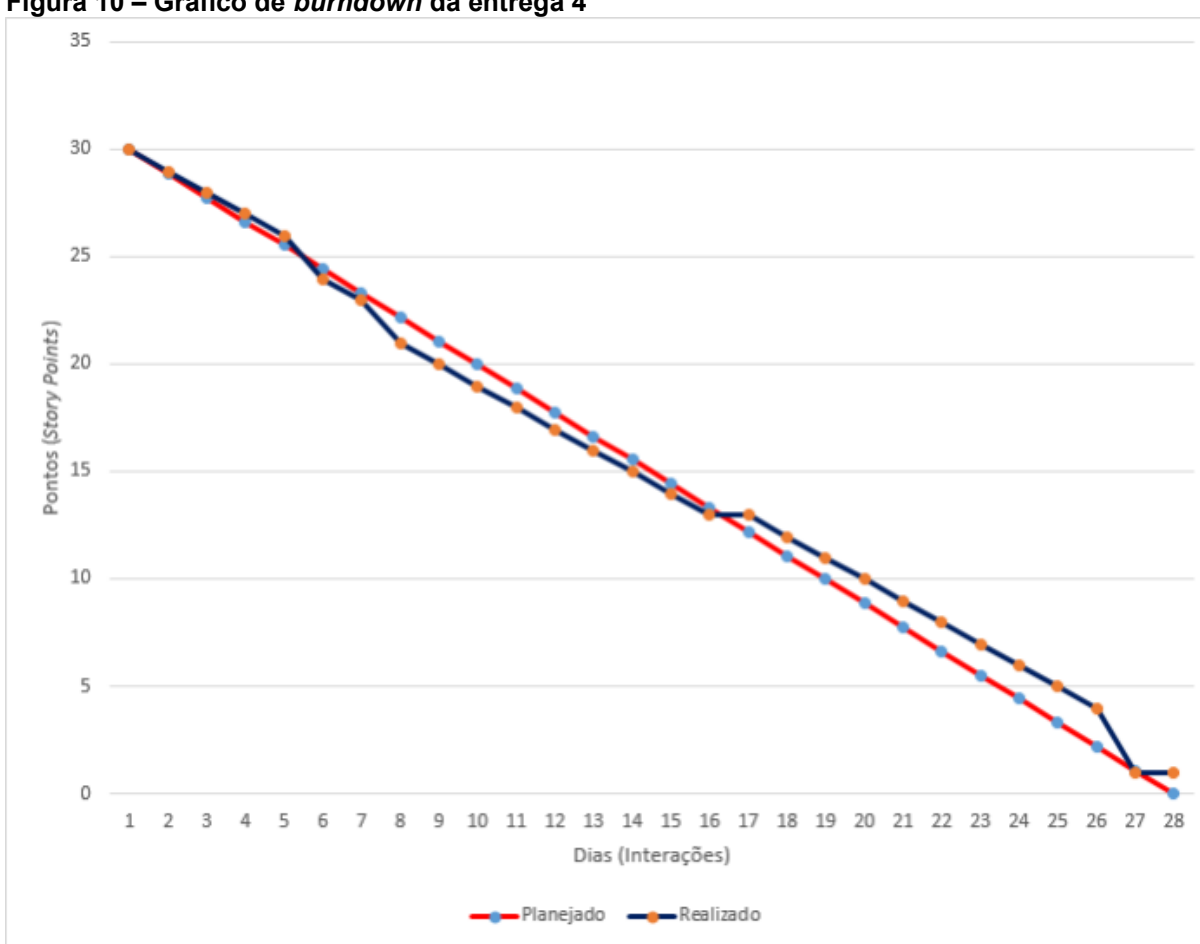

**Figura 10 – Gráfico de** *burndown* **da entrega 4**

#### *4.1.5 Entrega 5*

A última entrega consiste na área de acesso do expositor, que contém todas as informações referentes ao seu contrato e que devem ser preenchidas para realizar a impressão do contrato de locação da área. A área do expositor foi dividida em:

- **Informativo Expositor:** contém informações importantes referentes ao preenchimento do contrato.
- **Dados para contrato 2020:** traz um formulário para preenchimento das informações necessárias para emissão do contrato.
- **Área de downloads:** área destinada à visualização de documentos que podem ser inseridos pelo administrador.

A Tabela 14 representa o mapeamento das atividades, seu tempo de realização em dias e sua respectiva pontuação.

| <b>Atividade</b>                                     | <b>Tempo</b> | <b>Pontos</b> |
|------------------------------------------------------|--------------|---------------|
| Elaboração do layout da área do expositor            | 3            | 2             |
| Desenvolvimento da tela de login e senha             |              | 2             |
| Desenvolvimento da seção de informativo expositor    |              | 2             |
| Desenvolvimento da seção de dados para contrato 2020 | 5            | 5             |
| Desenvolvimento da seção de área de <i>downloads</i> | 2            | 3             |
| Desenvolvimento do contrato em português             | 2            |               |
| Desenvolvimento do contrato em inglês                | 2            | 4             |
| Total                                                | 16           | 22            |

**Tabela 14** – **Planejamento realizado para quarta entrega**

A entrega final teve tempo de desenvolvimento maior, 16 dias. Durante o desenvolvimento da última entrega a equipe manteve uma boa comunicação e atualização das atividades no Trello. No final foram levantados os pontos que deram certo (ou não) e pontos de melhoria para as próximas entregas:

- **O que deu certo:** O time conseguiu concluir a entrega final conforme o esperado.
- **O que deu errado:** Alteração de *layout* devido a exceções.
- **Ações de melhorias:** Melhor granularidade das exceções de regras.

A Figura 11 representa o gráfico de *burndown* desta entrega.

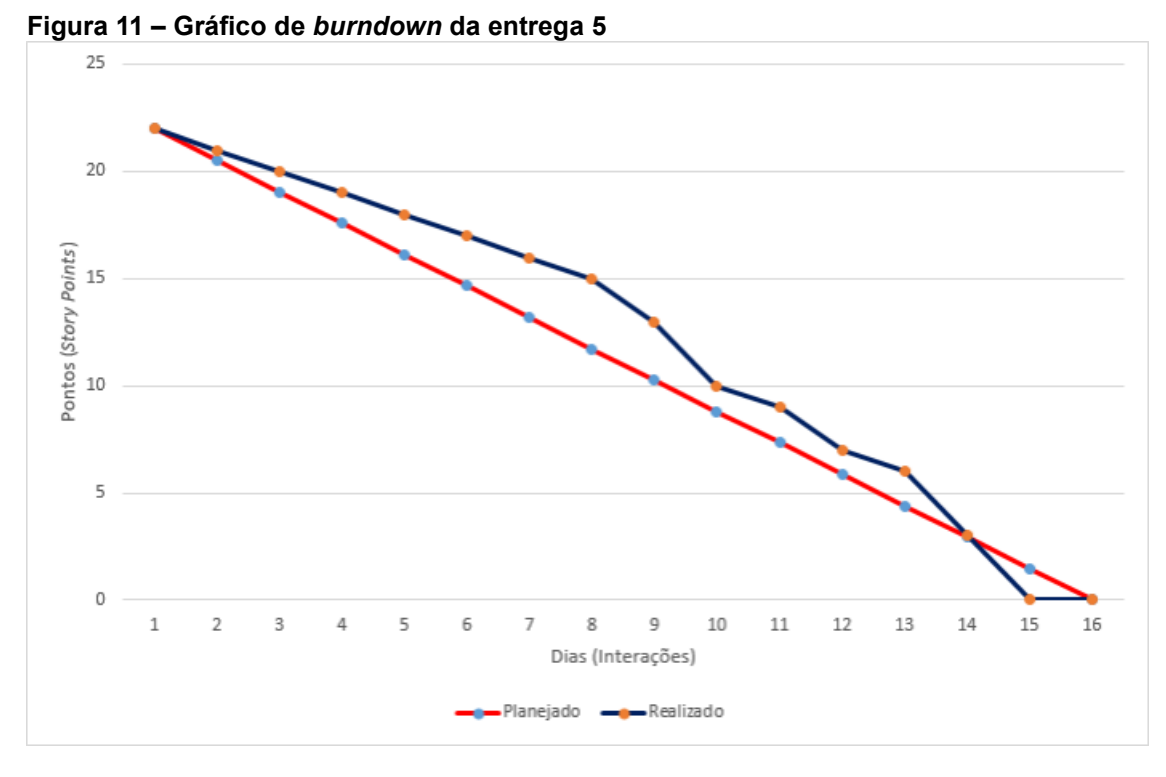

**Fonte: Autoral (2020).** 

## **4.2 Interface do Sistema**

A Figura 12 a seguir refere-se à tela de login do sistema. A realização de autenticação no sistema foi configurada junto ao Active Directory do servidor Windows, para que os usuários utilizem o mesmo login e senha da rede de trabalho. Portanto, a criação de usuário e as redefinições de senha são realizadas junto ao responsável de TI.

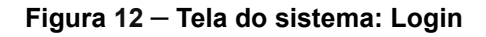

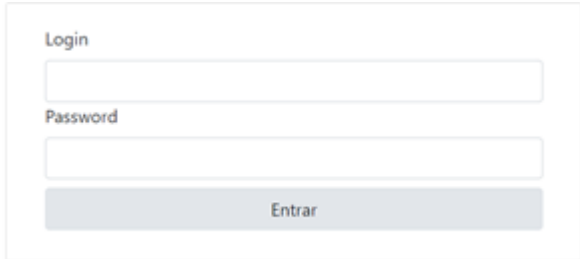

**Fonte: Autoral (2020).** 

Na tela inicial do sistema há um menu superior que possui todas as funcionalidades. O primeiro menu é utilizado para organizar os cadastros base do sistema, sendo eles: Pessoa Jurídica, Tabela de Montagem, Tabela de Preço e Tabela de Áreas, conforme figura 13:

**Figura 13** – **Tela inicial do sistema: Menu de Cadastros I**

|                    |  | Cadastros ▼ Reunião ▼ Contratos Mapa Exposição Relatórios ▼ |  |
|--------------------|--|-------------------------------------------------------------|--|
| Pessoa Jurídica    |  |                                                             |  |
| Tabela de Preço    |  |                                                             |  |
| Tabela de Montagem |  |                                                             |  |
| Tabela de Áreas    |  |                                                             |  |
|                    |  |                                                             |  |

#### **Fonte**: Autoral (2020).

Ao selecionar o Cadastro de Pessoa Jurídica o usuário é redirecionado para a sua tela inicial com a listagem das empresas cadastradas no sistema, como demonstra a figura 14.

#### **Figura 14** – **Tela inicial do sistema: Menu de Cadastros II**

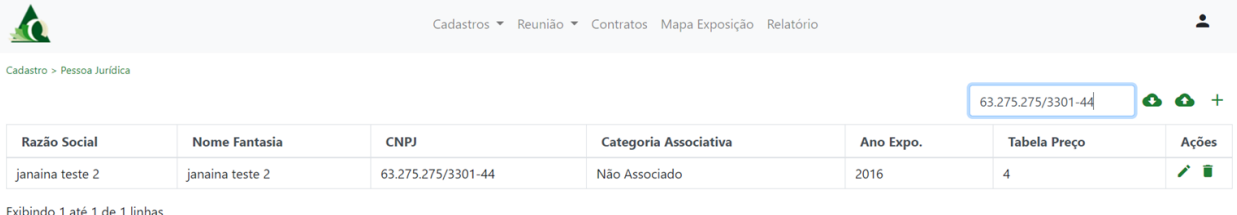

**Fonte: Autoral (2020).** 

O Cadastro de Pessoa Jurídica pode ser realizado de duas formas, sendo elas: em lotes e individualmente. Para o cadastro em lotes é necessário subir um arquivo .csv com todas as informações das empresas que devem ser inseridas. A Figura 15 ilustra essa ação.

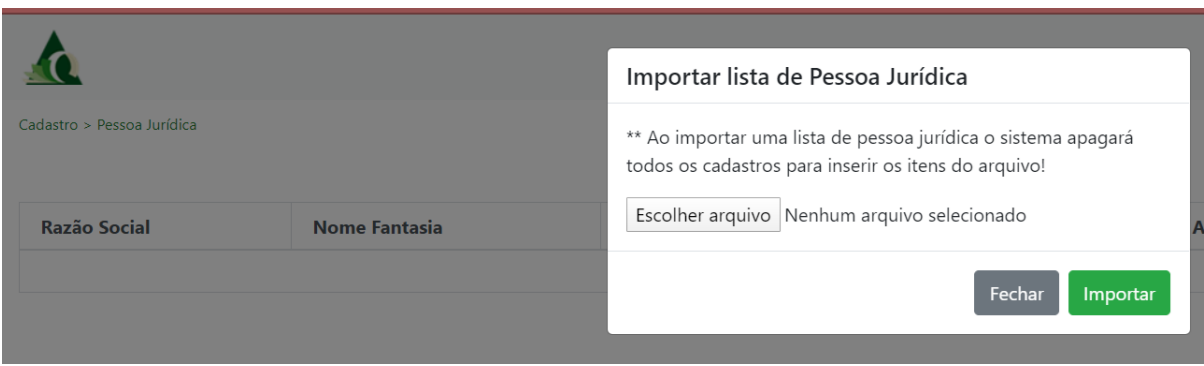

**Figura 15** – **Tela para Importar lista de Pessoa Jurídica**

**Fonte: Autoral (2020).** 

O cadastro individualmente é feito através desta janela representada na figura 16:

**Figura 16** – **Tela de Cadastro de Pessoa Jurídica**

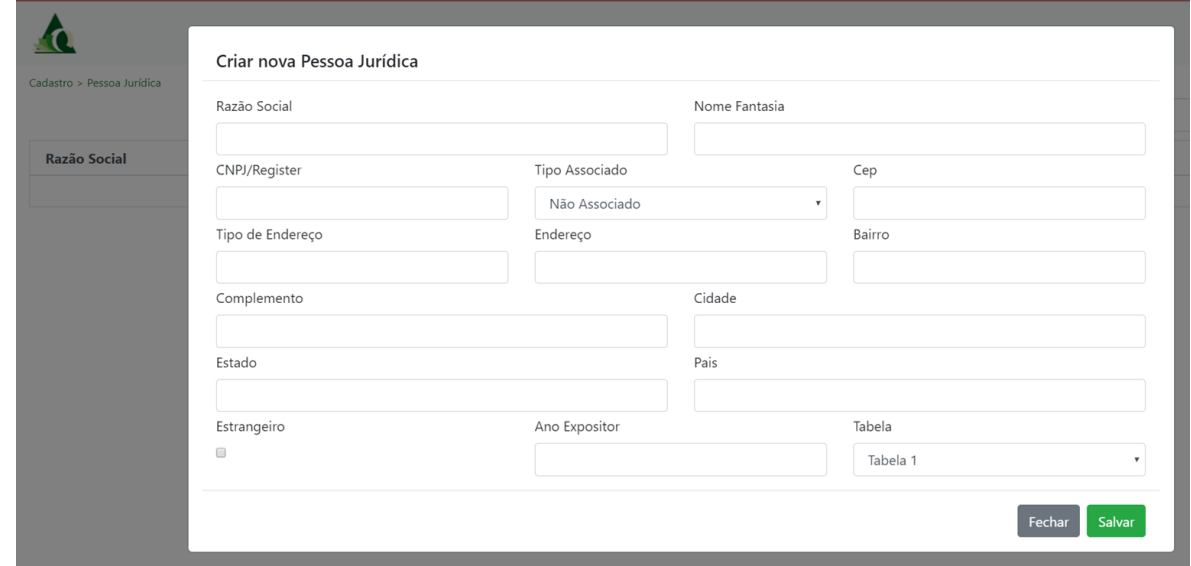

**Fonte**: Autoral (2020).

O Cadastro de Tabela de Preço é utilizado para parametrizar todos os preços da locação de áreas no sistema e deve ser feito atrás de um arquivo .csv. A figura 17 representa um exemplo de listagem da Tabela de preço após sua submissão:

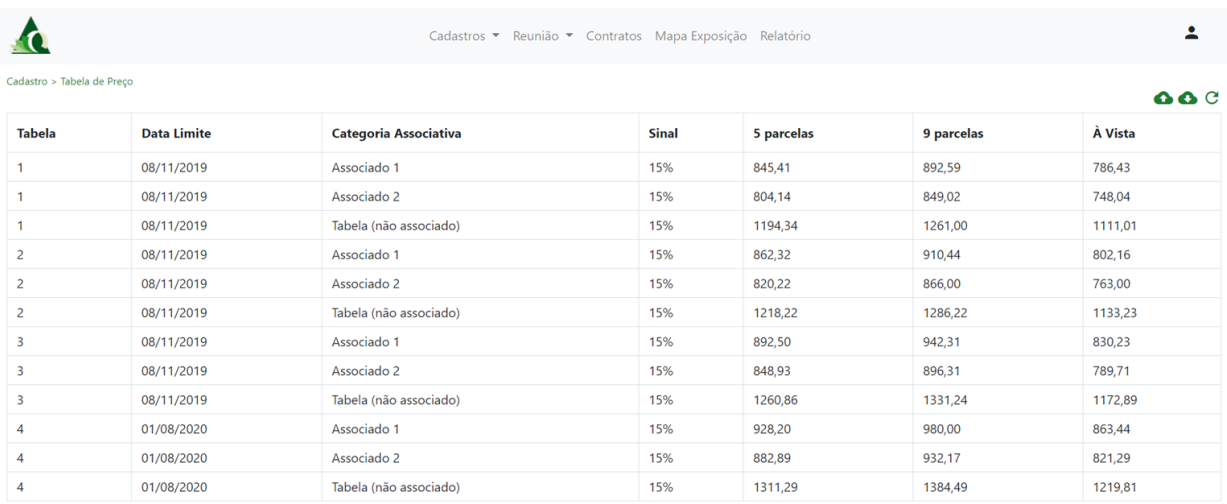

#### **Figura 17** – **Tela inicial de Tabela de Preço**

#### **Fonte**: Autoral (2020).

Ao clicar no botão de *upload* de arquivo da Tabela de preço, será exibido a janela abaixo para inserção do arquivo.

## **Figura 18** – **Tela Tabela de Preço:** *Upload* **de Arquivo**

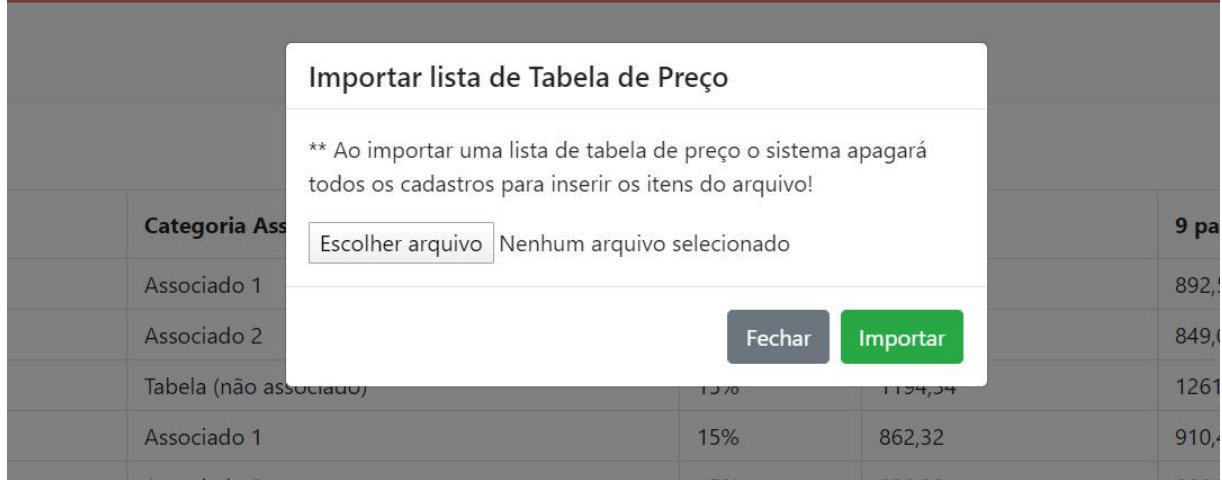

**Fonte**: Autoral (2020).

O Cadastro de Tabela de Modelo de Montagem é utilizado para parametrizar todos os modelos de montagens da locação de áreas no sistema e deve ser feito por meio de um arquivo .csv. A figura 19 representa a listagem da Tabela de Modelo de Montagem após sua submissão:

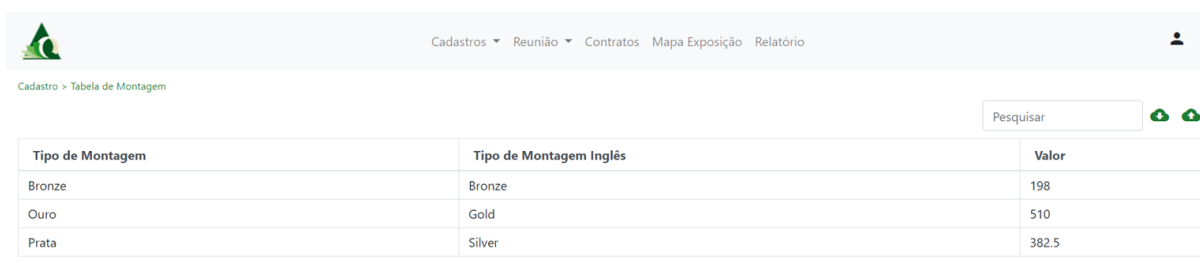

## **Figura 19** – **Tela inicial de Tabela de Modelo de Montagem**

Exibindo 1 até 3 de 3 linhas **Fonte: Autoral (2020).** 

Ao clicar no botão de *upload* de arquivo da Tabela de Modelo de Montagem é exibida uma janela, conforme mostra a figura 20, para inserção do arquivo.

**Figura 20** – **Tela Tabela de Modelo de Montagem:** *Upload* **de Arquivo**

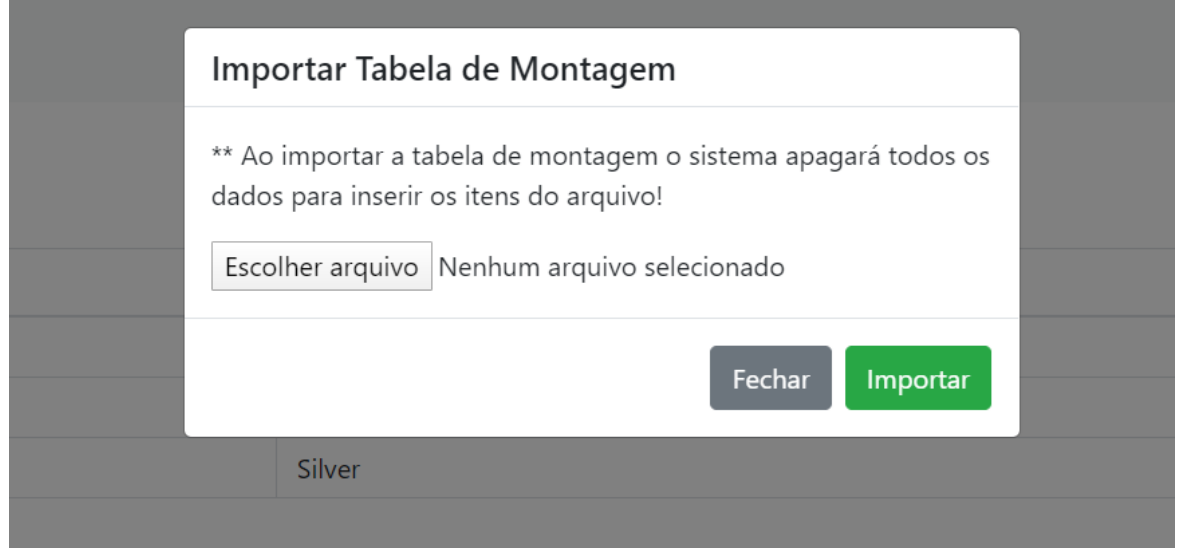

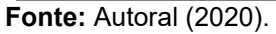

O Cadastro de Tabela de Áreas é utilizado para parametrizar todas as áreas disponíveis para locação no sistema e deve ser feito atrás de um arquivo .csv. A figura 21 representa a listagem da Tabela de Áreas após sua submissão:

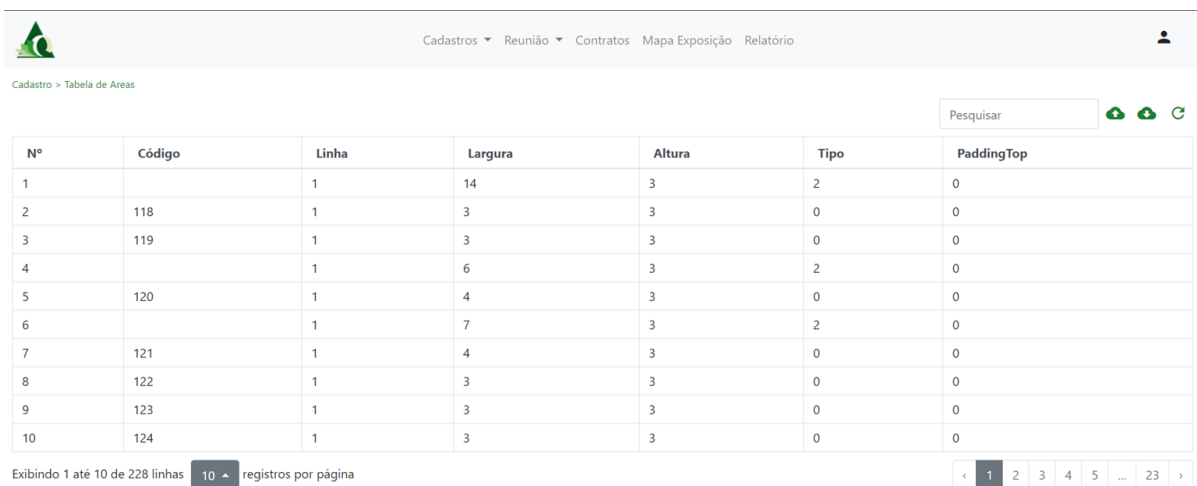

#### **Figura 21** – **Tela inicial de Tabela de Área**

**Fonte:** Autoral (2020).

Ao clicar no botão de *upload* de arquivo da Tabela de Área será exibida a janela abaixo para inserção do arquivo (figura 22):

**Figura 22** – **Tela Tabela de Área:** *Upload* **de Arquivo**

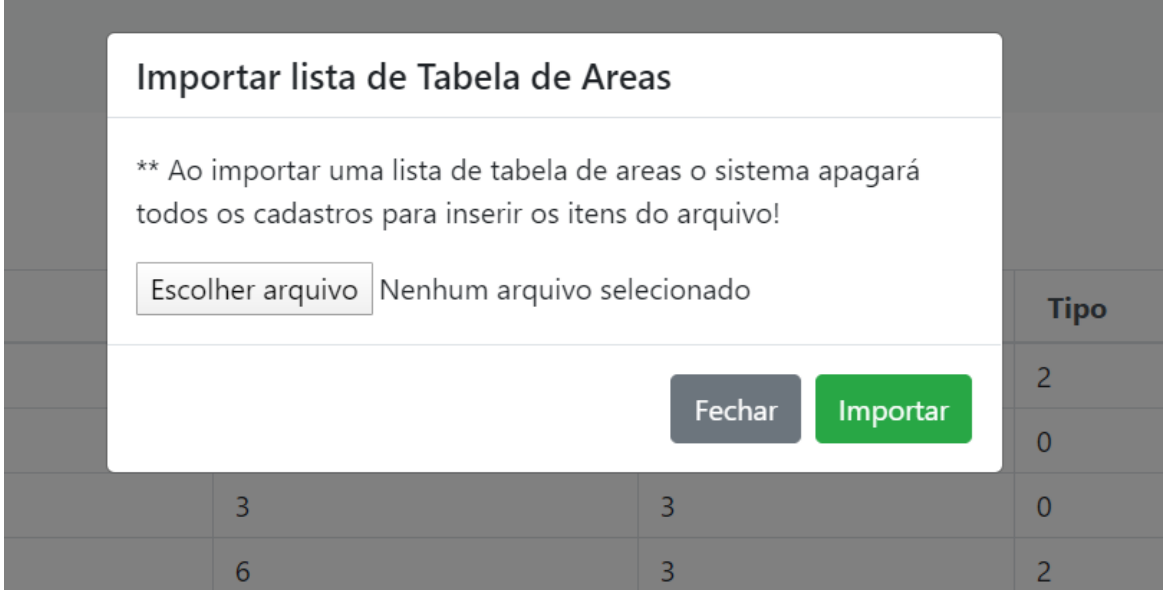

**Fonte:** Autoral (2020).

No Menu de Reunião estão organizados todos os itens referentes à reserva de área, sendo eles: Ficha de Reserva e Reserva – Contato. A Ficha de Reserva referese à reserva da área escolhida pela empresa na reunião de escolha ou pode ser feita posteriormente a ela.

A reunião de escolha de áreas é destinada para os associados da empresa que terão descontos na locação mediante sua categoria associativa e a data da reserva de acordo com a tabela de preço. A reunião é feita presencialmente através de um sorteio dos associados presentes, e a cada escolha de área é emitida uma ficha com

a área locada conforme figura 24, que deverá ser conferida pelo representante da empresa e ter os dados do responsável pela escolha daquela área preenchidos para que posteriormente possa ser adicionado no sistema para recebimento de login e senha para acesso à área do expositor.

Após a reunião de escolha as reservas continuaram sendo feito nesta mesma janela através de contato on-line com o responsável pelas locações. Os dados do contato responsável poderão ser informados nessa tela ou posteriormente em Reserva – Contato.

#### **Figura 23** – **Tela inicial de Reserva de Área**

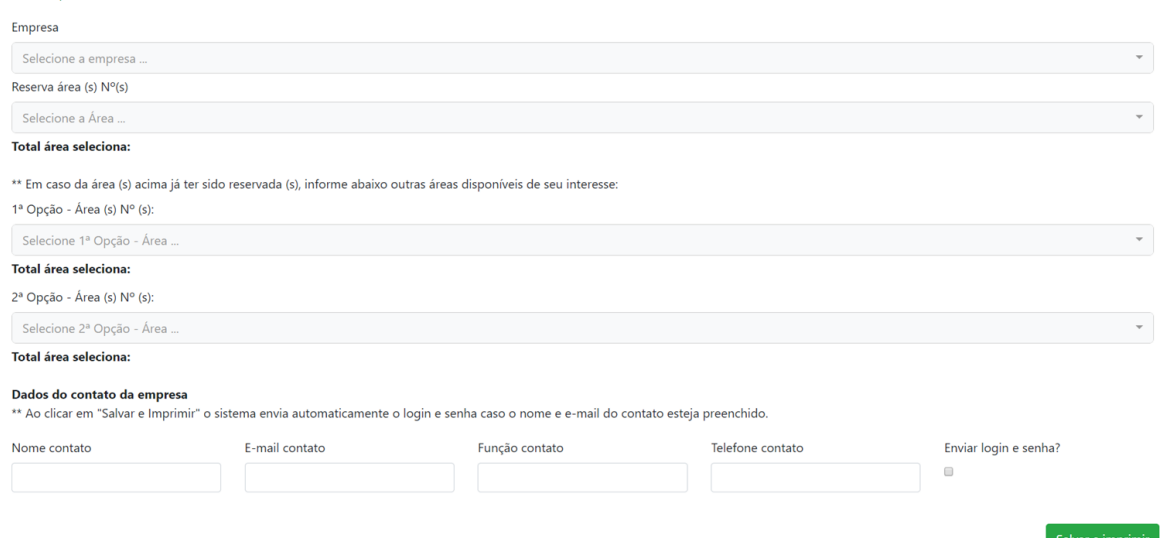

**Fonte**: Autoral (2020).

**Rounião - Impressão Fisha Recordo** 

A seguir, a figura 24 mostra a tela da emissão da ficha de reserva para que seja feito o preenchimento do contato.

#### **Figura 24** – **Emissão da ficha de reserva para preenchimento do contato**

Ficha de Intenção para Reserva de Área

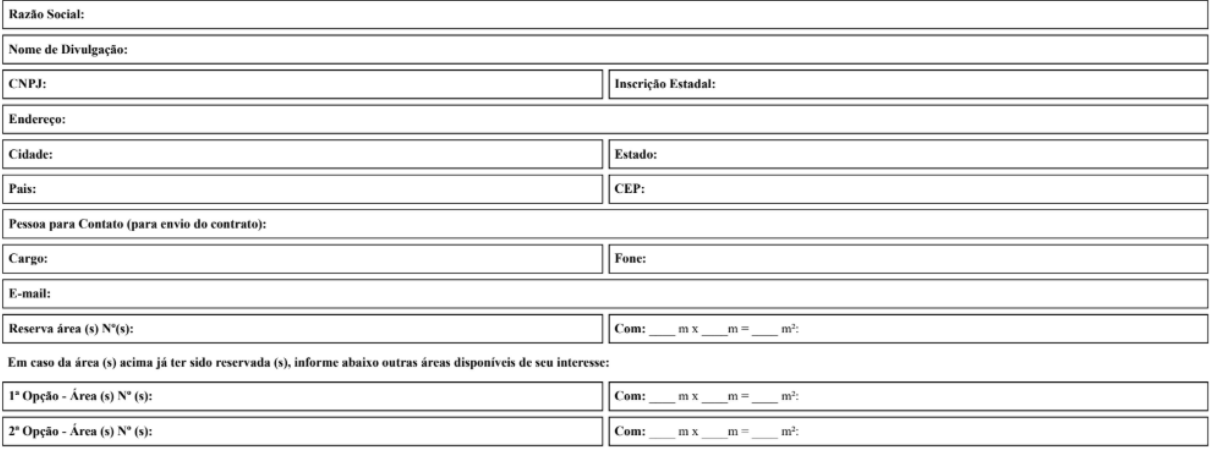

Estou ciente quanto a necessidade da escolha de um modelo de montagem pré-determinada para áreas até 48m2 e solicito o envio do material completo contendo: **"Regras e prazos para reserva e confirmação de Áreas e** ANEXOS I

Estou ciente ainda de que a confirmação da minha reserva será garantida por meio da entrega do contrato devidamente preenchido e assinado no prazo acordado, assim como com o cumprimento das regras e prazos definidos no momento da reserva

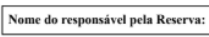

Data da reserva:

**Fonte:** Autoral (2020).

O menu de Reserva – Contato refere-se ao cadastramento do contato responsável pela reserva no preenchido da ficha na reunião de escolha, como mostra a figura 25.

#### **Figura 25** – **Tela de Reserva Contato**

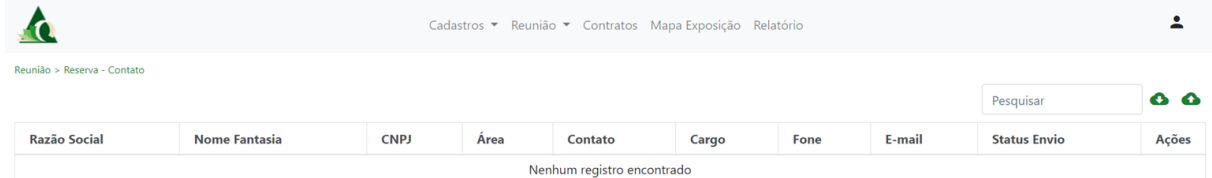

**Fonte:** Autoral (2020).

O menu de Contrato refere-se à área de gerenciamento do Contrato por parte do Administrador do sistema. No contrato é possível validar as informações preenchidas pelo expositor e alterar dados, bem como a forma de pagamento da área e do modelo de montagem, que poderá ser customizado individualmente. Além disso, é possível adicionar anexos ao contrato como ficha de reserva, termos aditivos e contrato assinado, que estarão disponíveis ao expositor e na sua área de acesso. A figura 26 representa a tela inicial do Contrato.

#### **Figura 26** – **Tela de Contrato**

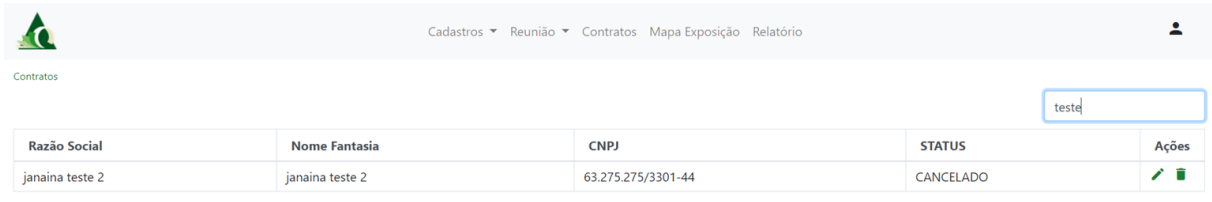

Exibindo 1 até 1 de 1 linhas

**Fonte:** Autoral (2020).

Ao editar o contrato o Administrador é redirecionado para a tela de edição, onde terá disponível as seguintes abas: Contrato, Representante Legal, Contatos Operacionais, Testemunha, Modelo de Montagem, Forma de Pagamento, Controladora e *Upload* de Arquivos. A aba de Contrato contém os dados do expositor, área reservada e o status do Contrato (Rascunho, Definitivo, Confirmado, Cancelado), como demonstrado na figura 27.

Inicialmente o status será de Rascunho, que permite que o expositor escolha a forma de pagamento, o modelo de montagem e preencha os dados necessários para a finalização do contrato em sua área. Para os demais status (Definitivo e Confirmado) não é possível fazer mais nenhuma alteração na área do expositor, mostrada mais adiante.

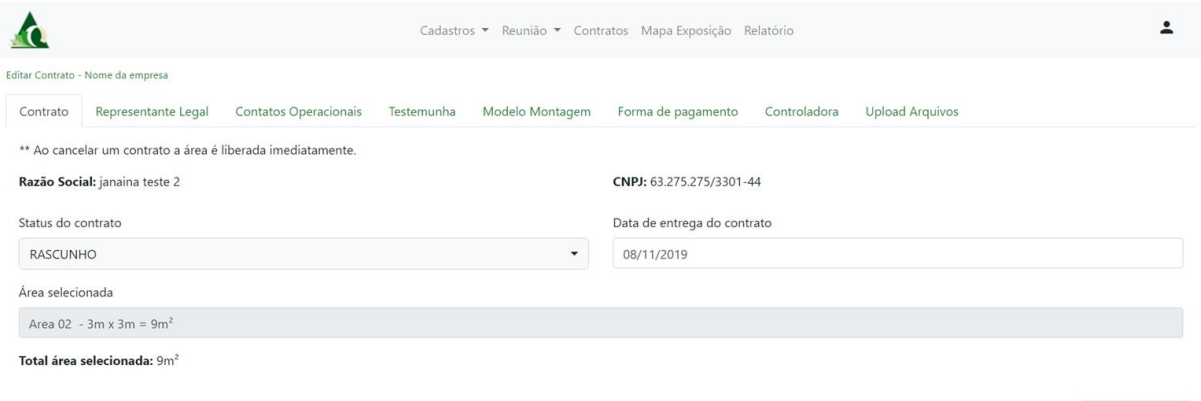

#### **Figura 27** – **Tela de Contrato: Edição de Contrato**

**Fonte:** Autoral (2020).

A aba de Representante Legal é destinada para as informações do representante da Empresa do expositor, como pode ser observado na figura 28 a seguir.

Salvar contrato

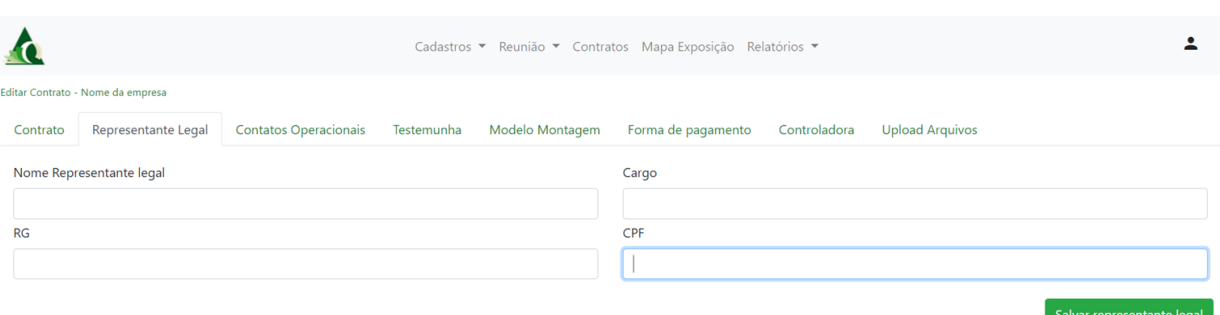

A aba de Contatos Operacionais refere-se aos contatos que serão responsáveis pela montagem do *stand* para a exposição, conforme figura 29.

**Figura 29** – **Tela de Contrato: Aba Contatos Operacionais**

**Figura 28** – **Tela de Contrato: Aba Representante legal**

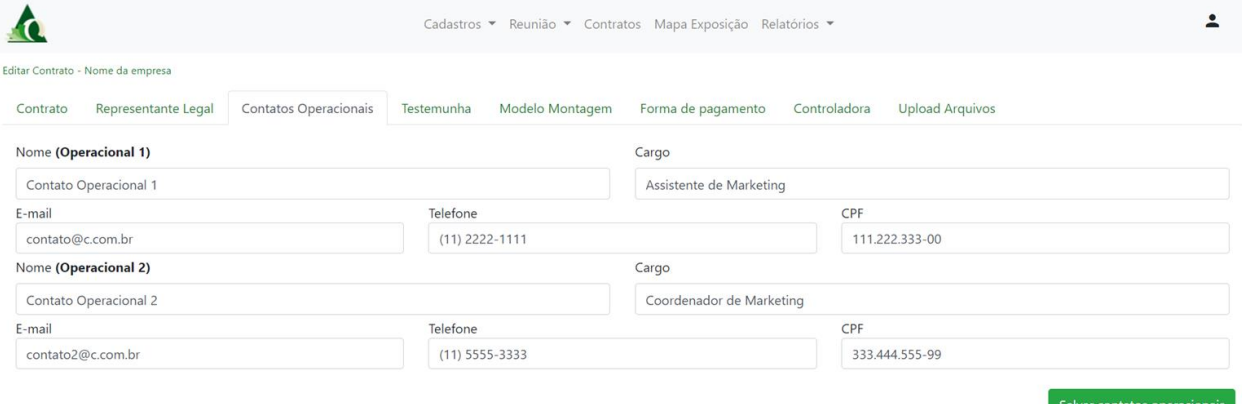

**Fonte:** Autoral (2020).

A próxima aba é destinada à Testemunha do contrato por parte do expositor, que deverá assinar o contrato. A figura 30 ilustra esse procedimento.

**Figura 30** – **Tela de Contrato: Aba Testemunha**

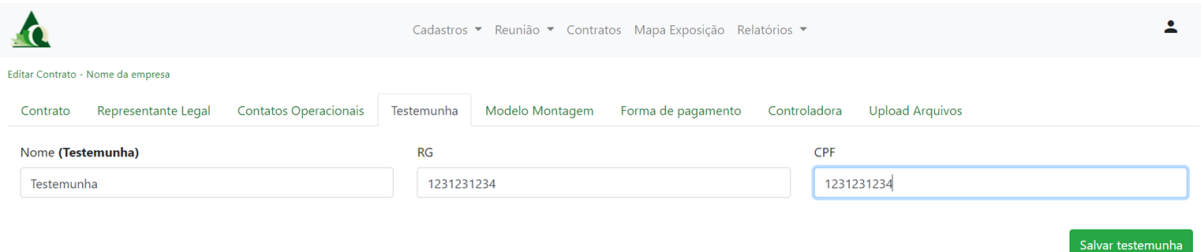

**Fonte:** Autoral (2020).

O modelo de montagem refere-se ao modelo selecionado para as áreas reservadas até 48m² e a forma de pagamento, que poderá ser customizada individualmente pelo Administrador do sistema. Para áreas acima de 48m<sup>2</sup> não é necessário informar o modelo de montagem. A figura 31 ilustra a tela de contrato.

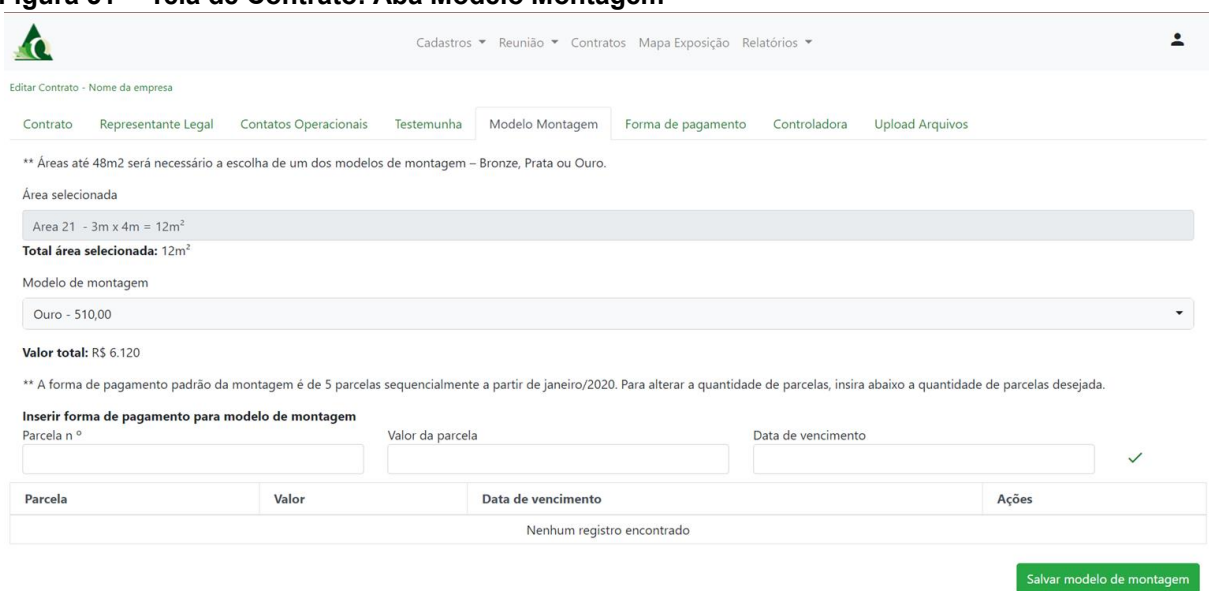

#### **Figura 31** – **Tela de Contrato: Aba Modelo Montagem**

**Fonte:** Autoral (2020).

A próxima aba refere-se à forma de pagamento da área reservada. Por padrão a forma de pagamento será de acordo com a categoria associativa da empresa e a data da reserva mediante a tabela de preço. Porém, o Administrador do sistema tem permissão para alterar esses valores e a forma de parcelamento de forma individual para cada contrato, como mostra a figura 32.

**Figura 32 – Tela de Contrato: Aba Forma de pagamento**

| Editar Contrato - Nome da empresa<br>Representante Legal<br><b>Contatos Operacionais</b><br>Modelo Montagem<br>Forma de pagamento<br>Controladora<br><b>Upload Arquivos</b><br>Testemunha<br>Contrato<br>Área selecionada<br>Area 21 - 3m x 4m = $12m^2$<br>Total área selecionada: 12m <sup>2</sup><br>Data de vencimento do sinal<br>Sinal (%)<br>15<br>20/11/2019<br>Valor Total: R\$ 15.735.48 | Tabela de preço:                                                         |
|----------------------------------------------------------------------------------------------------|--------------------------------------------------------------------------|
|                                                                                                    |                                                                          |
|                                                                                                    |                                                                          |
|                                                                                                    |                                                                          |
|                                                                                                    |                                                                          |
|                                                                                                    |                                                                          |
|                                                                                                    |                                                                          |
|                                                                                                    | Tabela 4 - Tabela (não associado) - 5 parcelas R\$ 1311,29<br>$\check{}$ |
|                                                                                                    |                                                                          |
| Observação                                                                                                    |                                                                          |
|                                                                                                    |                                                                          |
| Inserir forma de pagamento customizada                                                                                                    |                                                                          |
| Parcela nº<br>Valor da parcela<br>Data de vencimento                                                                                                    |                                                                          |
|                                                                                                    | $\checkmark$                                                             |
| Data de vencimento<br>Valor<br>Parcela                                                                                                    |                                                                          |
| Nenhum registro encontrado                                                                                                    | Ações                                                                    |

**Fonte**: Autoral (2020).

A aba de Controladora é destinada para as empresas que compram várias áreas e distribuem essas áreas para microempresas participarem da exposição, porém o contrato e todos os dados e redistribuição das áreas são de responsabilidade da empresa controladora. A figura 33 a seguir apresenta essa tela.

**Figura 33 – Tela de Contrato: Aba Controladora**

|                                                                                                    | Cadastros • Reunião • Contratos Mapa Exposição Relatórios • |                              |            |                 |                    |                |                        |
|----------------------------------------------------------------------------------------------------|-------------------------------------------------------------|------------------------------|------------|-----------------|--------------------|----------------|------------------------|
|                                                                                                    | Editar Contrato - Nome da empresa                           |                              |            |                 |                    |                |                        |
| Contrato                                                                                                    | Representante Legal                                         | <b>Contatos Operacionais</b> | Testemunha | Modelo Montagem | Forma de pagamento | Controladora   | <b>Upload Arquivos</b> |
| ** As empresas controladas não aparecerão no contrato da empresa controlada.                                                                                                    |                                                             |                              |            |                 |                    |                |                        |
| ** Ao clicar em Download o sistema irá baixar a lista das empresas controladas se houver, caso contrario irá baixar uma lista com os códigos das Áreas selecionadas pela empresa controladora para auxiliar na submissão do ar |                                                             |                              |            |                 |                    |                |                        |
| Área selecionada                                                                                                    |                                                             |                              |            |                 |                    |                |                        |
| Area 21 - 3m x 4m = $12m^2$                                                                                                    |                                                             |                              |            |                 |                    |                |                        |
| Inserir empresas controladas                                                                                                    |                                                             |                              |            |                 |                    |                |                        |
| Razão social                                                                                                    |                                                             |                              |            | <b>CNPJ</b>     |                    | Área utilizada |                        |
| Nenhum registro encontrado                                                                                                    |                                                             |                              |            |                 |                    |                |                        |

**Fonte: Autoral (2020).** 

A aba de *upload* refere-se aos documentos da contratação da reserva de área, bem como o contrato, termos aditivos, ficha de reserva etc. Todos os arquivos que são submetidos nessa seção serão disponibilizados para o expositor na sua área de acesso, como será mostrado adiante.

**Figura 34 – Tela de Contrato: Aba** *Upload* **Arquivos**

|                                                                                                    |                     |                              |            |                 | Cadastros ▼ Reunião ▼ Contratos Mapa Exposição Relatórios ▼ |              |                        |       |
|----------------------------------------------------------------------------------------------------|---------------------|------------------------------|------------|-----------------|-------------------------------------------------------------|--------------|------------------------|-------|
| Editar Contrato - Nome da empresa                                                                            |                     |                              |            |                 |                                                             |              |                        |       |
| Contrato                                                                                                    | Representante Legal | <b>Contatos Operacionais</b> | Testemunha | Modelo Montagem | Forma de pagamento                                          | Controladora | <b>Upload Arquivos</b> |       |
| ** Todos os uploads ficarão disponíveis para a empresa, portanto utilize o nome do arquivo para descreve-lo. |                     |                              |            |                 |                                                             |              |                        |       |
| <b>Arquivos</b><br>ക                                                                                         |                     |                              |            |                 |                                                             |              |                        |       |
| Nome do arquivo                                                                                              |                     |                              |            |                 |                                                             |              | Data upload            | Ações |
| CONTRATO.pdf                                                                                                 |                     |                              |            |                 |                                                             |              | 18/11/2019             | Δî    |
| FICHA DE RESERVA - RUD.pdf                                                                                   |                     |                              |            |                 |                                                             | 18/11/2019   | Δî                     |       |

**Fonte:** Autoral (2020).

O menu de Mapa Exposição exibe todas as áreas de acordo com o que foi cadastrado na Tabela de Área, conforme visto anteriormente. O mapa é montado dinamicamente, de acordo com os dados inseridos no sistema. A figura 35 ilustra essa disposição.

**Figura 35 – Tela de Mapa Exposição**

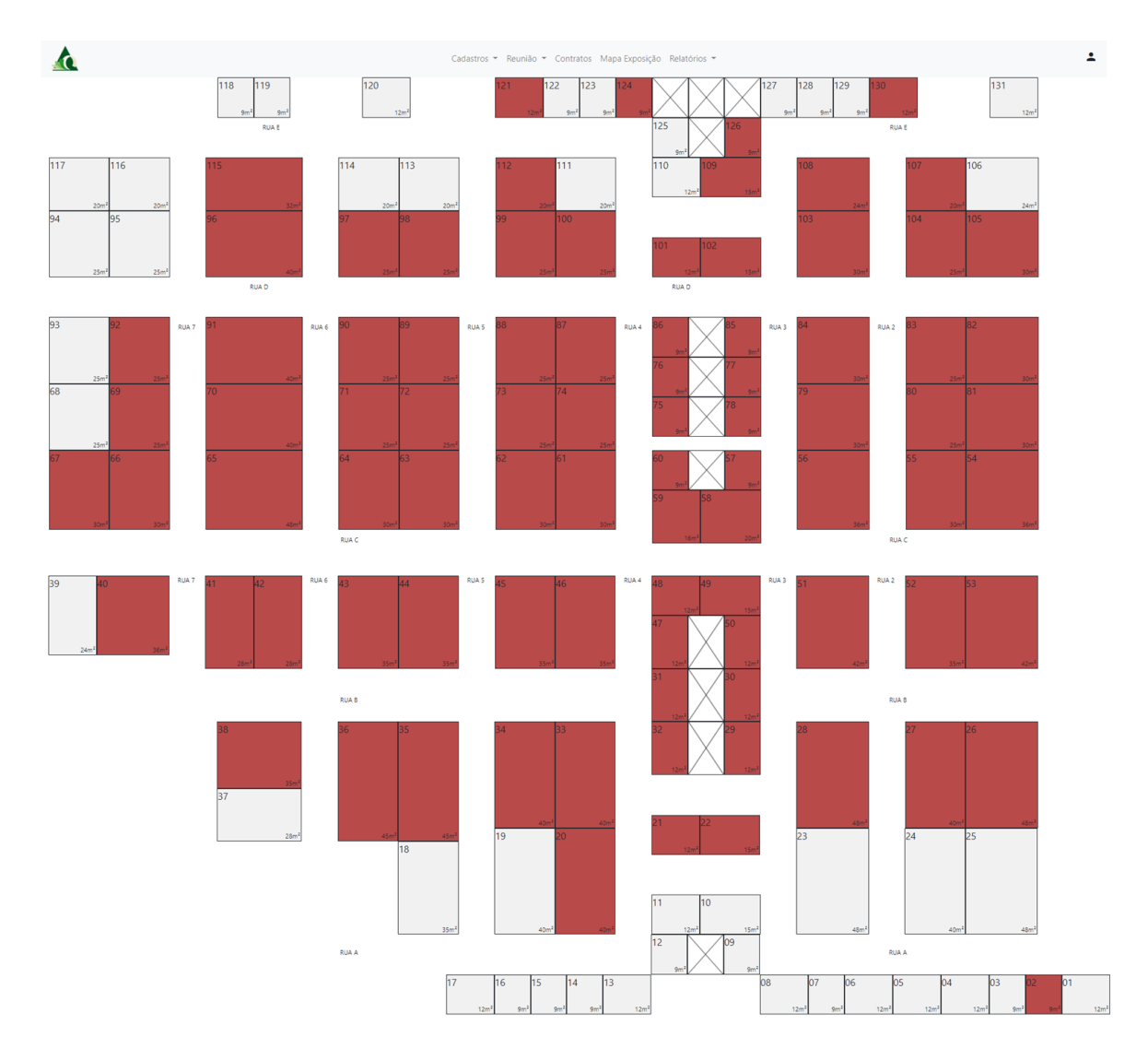

O Menu de Relatórios disponibiliza os relatórios Geral e Financeiro. Ambos são em formato .csv para flexibilizar os dados e filtros para o usuário em uma planilha de Excel.

## *4.2.1. Área do Expositor*

Cada expositor, ao realizar uma reserva, recebe um e-mail com um login e senha para acessar a área do expositor, onde deverão ser preenchidas todas as informações necessárias para a emissão do contrato, e selecionar a forma de pagamento de acordo com a categoria associativa e demais regras da tabela de preço.

Na tela inicial da área do usuário há um menu superior, com os acessos disponíveis, sendo eles: Informativos Expositor, Dados para Contrato 2020 e Área de *Downloads*.

Na primeira aba há informações importantes ao expositor com relação ao evento e ao contrato, conforme a imagem 37:

**Figura 37 – Área de Acesso do Expositor: Informativo expositor**

|                                                                                                    | Informativo Expositor Dados para Contrato 2020 Área de Downloads                                                                                                    |
|----------------------------------------------------------------------------------------------------|----------------------------------------------------------------------------------------------------|
| Prezado Expositor,                                                                                                    |                                                                                                    |
| Seja bem-vindo(a) ao Sistema Eletrônico de Emissão de Contratos 2020.                                                                                                    |                                                                                                    |
| · Preencha os dados solicitados no formulário no Menu > Dados para Contrato 2020;<br>Não é necessário o reconhecimento de firma:<br>para abril/2020):<br>· Trocas de área poderão ser efetuadas até 30 dias antes do início da montagem do evento, conforme disponibilidade de áreas.                                                                                      | . O nome, cargo, nº de CPF e RG do representante legal, deverá ser o da pessoa que representa legalmente a empresa. Este mesmo representante irá assinar ao final do contrato e também deverá haver as informações e assinatur<br>· Os valores de área e/ou montagem serão calculados automaticamente, considerando a metragem da área reservada, a forma de pagamento escolhida e a tabela de precos vigente no momento da reserva;<br>. A pessoa indicada pelo expositor como contato operacional, em atendimento à Cláusula Décima Quarta do contrato, deverá ser a responsável por organizar a participação da empresa no evento (participar das reuniões de expos<br>as informações relacionadas ao evento, preencher todos os formulários que serão requisitados e etc.) Em época adequada será agendada a reunião para lançamento do manual do expositor e mais informações serão repassadas ao c<br>. O formulário poderá ser salvo como rascunho para que o contrato possa ser impresso e conferido. Neste caso, como ainda os dados não foram salvos em definitivo, será impressa a palavra RASCUNHO no cabeçalho do contrato e<br>· Para imprimir a versão válida do contrato, entre no formulário no Menu > Dados para Contrato 2020 e salve-o como Definitivo. Após salvar em definitivo, os dados não poderão ser alterados;<br>· Após a data acordada para entrega do contrato, caso este não tenha sido entregue, a reserva será automaticamente cancelada e um novo processo deverá ser iniciado considerando a disponibilidade da área;<br>· Caso a empresa queira desistir de parte da metragem reservada, ela perderá o direito à área escolhida e deverá indicar uma nova área em local diferente do anterior; |
| INFORMACÕES IMPORTANTES:                                                                                                    |                                                                                                    |
|                                                                                                    | A partir do lançamento do Manual do Expositor (previsão de lançamento - abril/20), será fundamental que a pessoa indicada pelo expositor como contato operacional, acesse frequentemente o hotsite do evento (http://www.teste<br>responsável da empresa participante se mantenha informado sobre as etapas de desenvolvimento da Exposição. No site estarão à disposição dos participantes informações, tais como:                                                                                                    |
| · Atas, Boletins e Comunicados:<br>· Contatos de fornecedores, entre outras informações relativas a eles;<br>· Cronograma para acompanhamento de todas as entregas (formulários e projeto da área) nos prazos previstos;<br>· Manual do Expositor e Manual do Montador;<br>· Plano de mídias:<br>· Mapa atualizado semanalmente:<br>· Informações diversas sobre o evento. |                                                                                                    |
|                                                                                                    | Caso tenha alguma dúvida no preenchimento do contrato e/ou sobre qualquer informação sobre o evento, entre em contato com Janaina pelo nº de telefone (11) 3333-3333 ou pelo e-mail janaina@teste.org.br.                                                                                                    |

**Fonte: Autoral (2020).** 

A aba de Dados para Contrato 2020 refere-se aos dados do Contrato que deverão ser preenchidos para a emissão do contrato, sendo distribuídos nas seguintes seções: Representante Legal da Empresa, Contatos Operacionais, Testemunha, Modelo de montagem e Forma de pagamento, como mostra a figura 38.

**Figura 38 – Área de Acesso do Expositor: Dados para Contrato 2020 – Representante Legal**

| $\sqrt{2}$                     | Informativo Expositor Dados para Contrato 2020 Área de Downloads |                              |
|--------------------------------|------------------------------------------------------------------|------------------------------|
|                                |                                                                  | <b>CONTRATO - CONFIRMADO</b> |
| <b>INFORMAÇÕES DA EMPRESA</b>  |                                                                  |                              |
| <b>Razão Social: Teste</b>     | CNPJ: 11.322.111/0001-20                                         |                              |
| REPRESENTANTE LEGAL DA EMPRESA |                                                                  |                              |
| Nome do representante legal    | Cargo                                                            |                              |
| Nome do representante legal    | PRESIDENTE                                                       |                              |
| <b>RG</b>                      | CPF                                                              |                              |
| 400587142                      | 111.111.111-07                                                   |                              |

**Fonte:** Autoral (2020).

Na sequência a figura 39 apresenta a tela onde o expositor insere os dados para a produção do seu contrato.

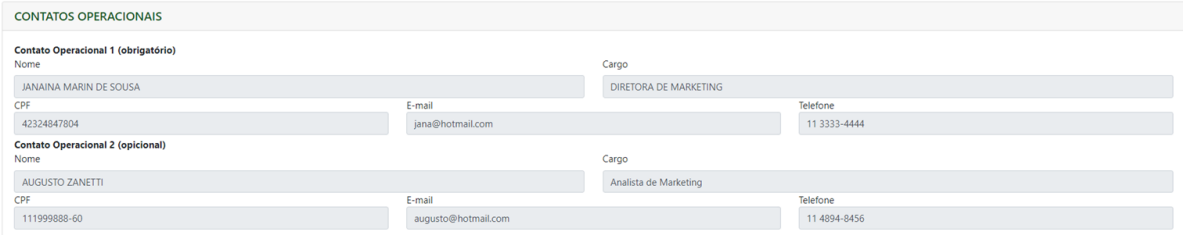

**Figura 39 – Área de Acesso do Expositor: Dados para Contrato 2020 – Contatos Operacionais**

#### **Fonte:** Autoral (2020).

A figura 40 apresenta o campo de preenchimento das informações da testemunha.

#### **Figura 40 – Área de Acesso do Expositor: Dados para Contrato 2020 – Testemunha**

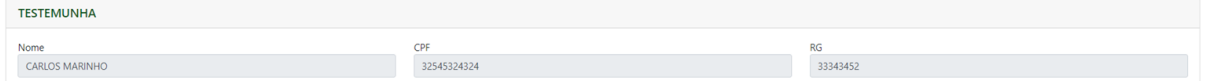

**Fonte: Autoral (2020).** 

A seguir a figura 41 mostra a área onde o expositor confere as informações da

sua área reservada, e o respetivo modelo de montagem.

**Figura 41 – Área de Acesso do Expositor: Dados para Contrato 2020 – Área Reservada e Modelo de Montagem**

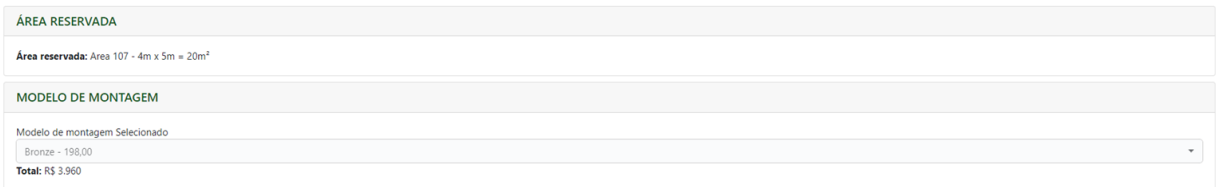

#### **Fonte: Autoral (2020).**

A seguir a figura 42 apresenta a tela onde o expositor seleciona a forma de pagamento desejada.

**Figura 42 – Área de Acesso do Expositor: Dados para Contrato 2020 – Forma de Pagamento**

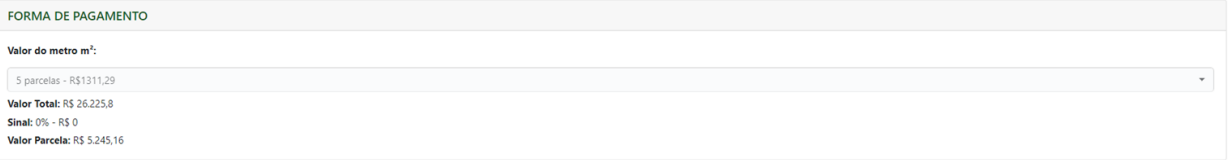

**Fonte:** Autoral (2020).

Após o preenchimento dos dados o expositor conseguirá visualizar uma prévia do contrato para verificar se os dados estão corretos para imprimi-lo, como demonstra a figura 43.

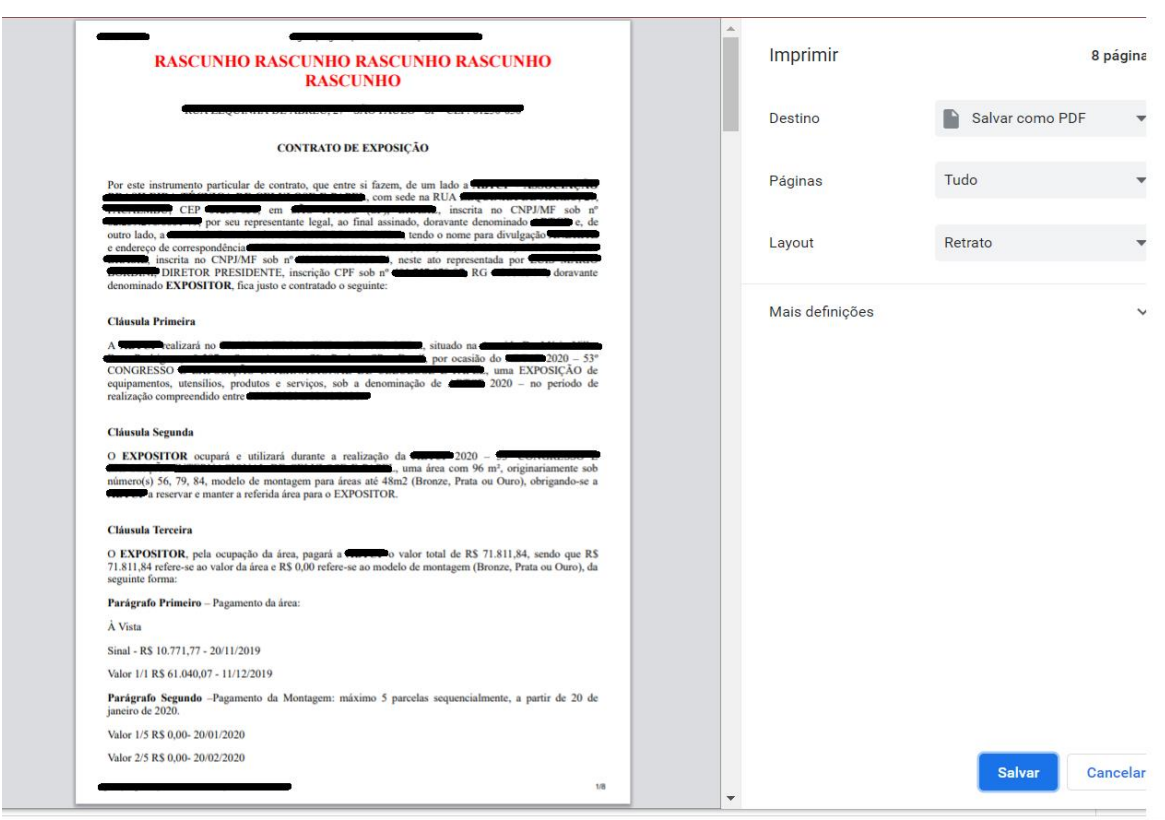

#### **Figura 43 – Área de Acesso do Expositor: Impressão de Contrato de Rascunho**

#### **Fonte: Autoral (2020).**

A Área de *Downloads* é destinada para a visualização de downloads disponibilizados pelo Administrador dos Contratos, como se observa a seguir na figura 44.

## **Figura 44 – Área de Acesso do Expositor: Área de** *Downloads*

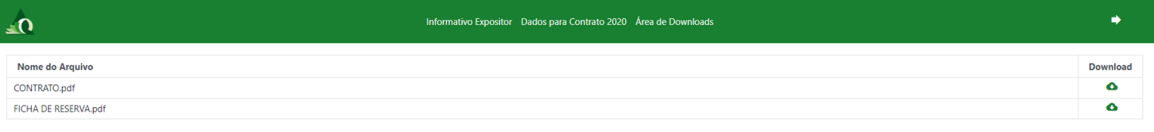

## **5. CONSIDERAÇÕES FINAIS**

Este trabalho teve como objetivo apresentar a ideia de desenvolvimento de um sistema que surgiu a partir de uma deficiência percebida por uma equipe responsável pelo controle de reserva de áreas e de contratos para eventos de exposição. A linguagem de programação utilizada para este trabalho, C#, foi escolhida mediante a familiaridade com a tecnologia e a ferramenta Visual Studio.

O presente *software* atende à necessidade pontuada no início deste trabalho, resultando em um sistema concreto para a conclusão da disciplina, utilizando-se de levantamento de requisitos, documentação de diagramas de classes, diagramas de caso de uso, diagrama de entidade relacionamento, criação de cronograma de entregas e desenvolvimento da interface do usuário.

Como possíveis trabalhos futuros, pode-se apontar: a implementação de algumas funcionalidades que facilitaram ainda mais a comunicação dentre a empresa e o expositor, como por exemplo a visualização do mapa de áreas disponíveis para o expositor, chat de comunicação dentre o expositor e a empresa, envio de e-mails quando o contrato for alterado pela área do expositor e quando for salvo como definitivo, portabilidade e outras possíveis melhorias a serem analisadas para implementação no software controle de reserva de áreas e contratos de eventos.

## **REFERÊNCIAS**

ASSOCIAÇÃO BRASILEIRA DE NORMAS TÉCNICAS. **NBR 13142:** Desenho técnico – Dobramento de cópia. Rio de Janeiro, p. 3. 1999.

ASSOCIAÇÃO BRASILEIRA DE NORMAS TÉCNICAS. **NBR ISO/IEC 9126**: Engenharia de software – Qualidade de Produto, 1994.

DESENVOLVIMENTOAGIL. **Scrum**. 2013/2014. Disponível em: <http://desenvolvimentoagil.com.br/scrum/>. Acesso em 25 de março de 2020.

DIAGRAMS. **Faça um diagrama com qualquer pessoa, em qualquer lugar**. 2020. Disponível em: <https://www.diagrams.net/>. Acesso em 01 de abril de 2020.

ERKEC, [.,](https://www.sqlshack.com/author/esat-erkec/) **Visão geral do Microsoft SQL Server Management Studio (SSMS)**. 2020. Disponível em: <https://www.sqlshack.com/overview-of-microsoft-sql-servermanagement-studio-ssms/>. Acesso em 10 de fevereiro de 2020.

DEVMEDIA. **Conceitos Fundamentais de Banco de Dados**. 2006. Disponível em: <https://www.devmedia.com.br/conceitos-fundamentais-de-banco-de-dados/1649>. Acesso em 18 de maio de 2020.

DEVMEDIA. **Guia Completo de SQL Server**. 2020. Disponível em: < https://www.devmedia.com.br/guia/sql-server/35720>. Acesso em 14 de fevereiro de 2020.

DEVMEDIA. **Modelo Entidade Relacionamento (MER) e Diagrama Entidade-Relacionamento (DER).** 2014. Disponível em: <https://www.devmedia.com.br/modelo-entidade-relacionamento-mer-e-diagramaentidade-relacionamento-der/14332>. Acesso em 30 de maio de 2020.

LUCIDCHART. **O que é um diagrama entidade relacionamento?** 2020. Disponível em: <https://www.lucidchart.com/pages/pt/o-que-e-diagrama-entidaderelacionamento#section\_0>. Acesso em 30 de maio de 2020.

MONITORIA DE ENGENHARIA DE SOFTWARE. **Microsoft SQL Server**. 2016. Disponível em: <https://monitoriadeengenhariadesoftware.wordpress.com/2015/10/ 10/modelagem-de-sistemas/>. Acesso em 28 de março de 2020.

MORETTI, I. **Regras da ABNT para TCC 2020**: as principais normas, 2020. Disponível em: <https://viacarreira.com/regras-da-abnt-para-tcc-conheca-principaisnormas/>. Acesso em 09 de junho de 2020.

PRESSMAN, R.S. **Engenharia de Software**: Uma abordagem Profissional. 7ed. São Paulo: Makron Books, 2011.

SANCHES, A. **Scrum em 2 minutos**. 2020. Disponível em: <http://www.linhadecodigo.com.br/artigo/2375/scrum-em-2-minutos.aspx>. Acesso em 20 de março de 2020.

SOMMERVILLE, I. **Engenharia de Software**. 8ed. São Paulo: Pearson Addison-Wesley, 2007.

VIEIRA, R. **UML** — Diagrama de Casos de Uso. 2015. Disponível em: <https://medium.com/operacionalti/uml-diagrama-de-casos-de-uso-29f4358ce4d5>. Acesso em 25 de março de 2020.

VENTURA, P. **O que é Requisito Funcional**. 2020. Disponível em: < https://www.ateomomento.com.br/o-que-e-requisito-funcional/>. Acesso em 21 de abril de 2020.